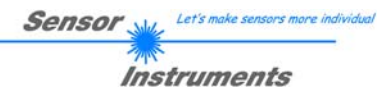

# **Bedienungsanleitung Software L-LAS-LT-Scope V5.3**

(PC-Software für Microsoft® Windows 10, Windows 7)

**für Laser Triangulations-Sensoren (L-LAS-LT-xx-AL und L-LAS-xx-SL** *Serie***)** 

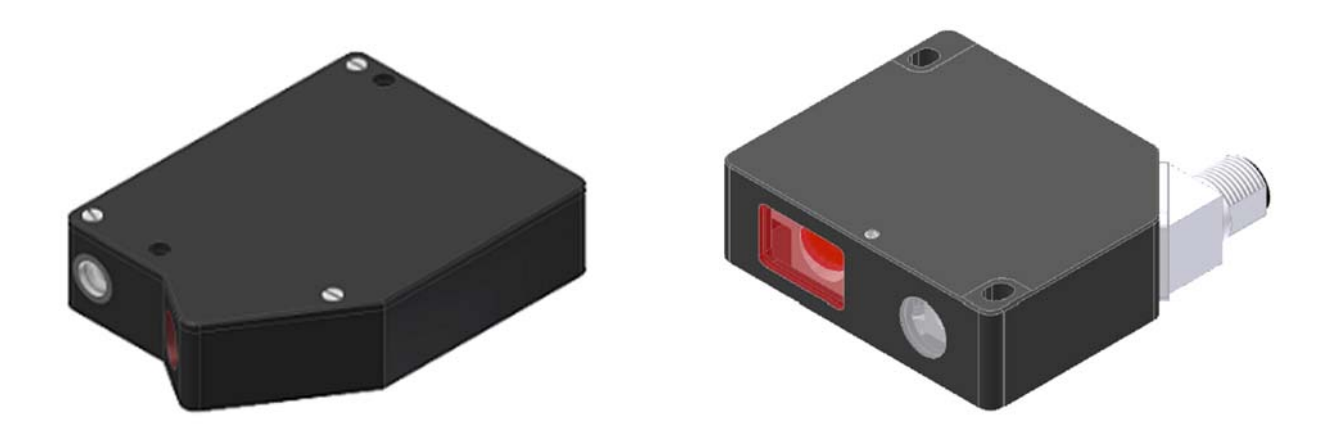

#### **Bauform AL**

L-LAS-LT-20-AL L-LAS-LT-38-AL L-LAS-LT-50-AL L-LAS-LT-120-AL L-LAS-LT-165-AL L-LAS-LT-250-AL

### **Bauform SL**

L-LAS-LT-30-SL L-LAS-LT-50-SL L-LAS-LT-80-SL L-LAS-LT-180-SL L-LAS-LT-350-SL L-LAS-LT-600-SL

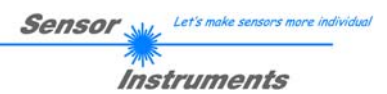

#### Inhalt  $\mathbf{0}$

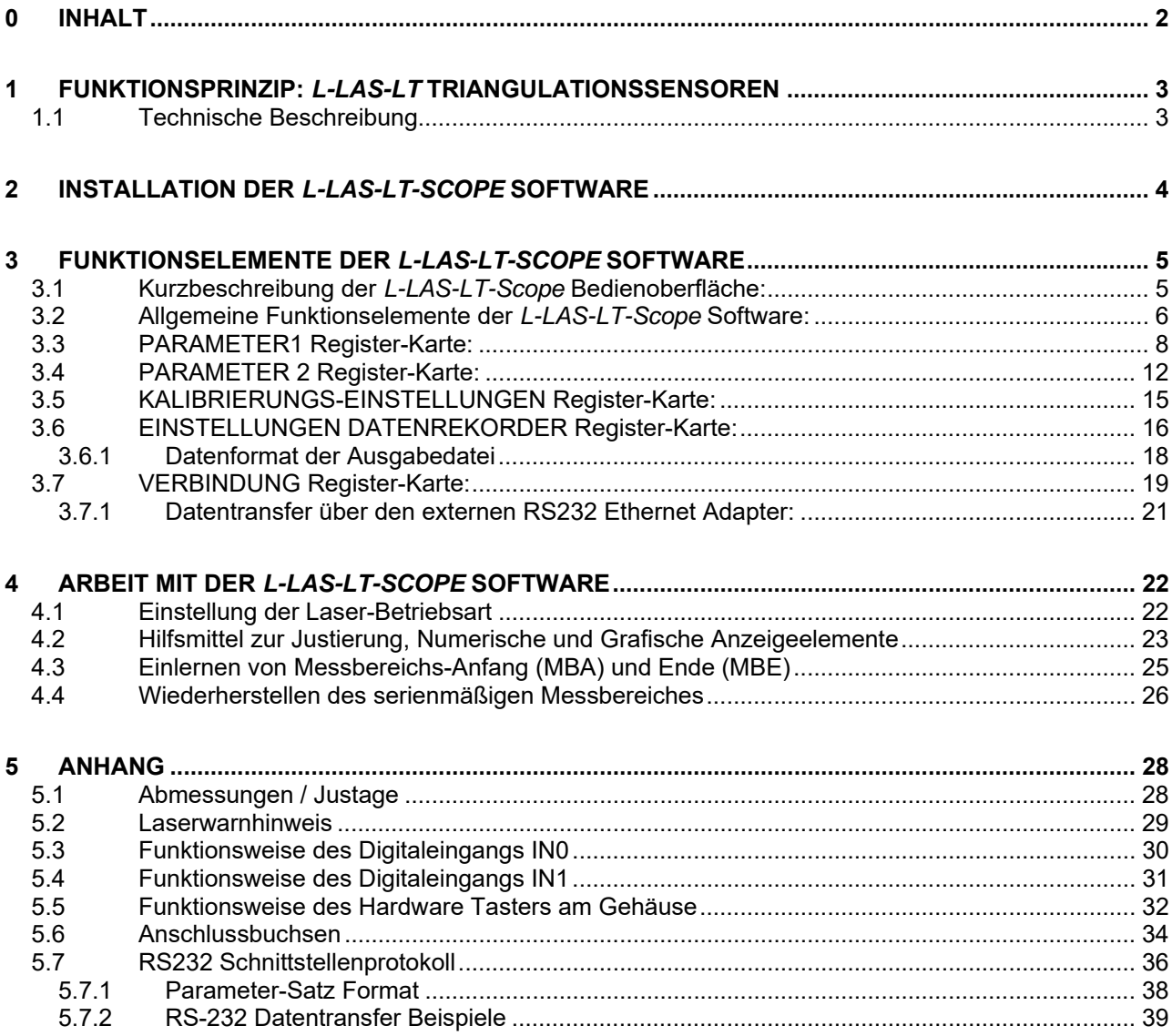

# **1 Funktionsprinzip:** *L-LAS-LT* **Triangulationssensoren**

### **1.1 Technische Beschreibung**

Bei den Laser-Zeilensensoren der *L-LAS-LT Serie* tritt der Laserstrahl einer Laserdiode (λ=670nm, 1mW Ausgangsleistung, Laserklasse 2) über geeignete Kollimatoren und Blenden als parallel gerichtetes Laserlicht mit homogener Lichtverteilung als Laserstrahl aus der Sendeoptik aus. Nach Reflexion an der Objektoberfläche trifft das Laserlicht auf einen CMOS-Zeilen-Detektor in der Empfangsoptik. Die CMOS-Zeile besteht aus vielen, sehr eng benachbarten, zu einer Linie angeordneten, einzelnen Empfangselementen (Pixel). Die während der Integrationszeit gesammelte Lichtmenge jedes dieser Empfangselemente wir als Analogspannung ausgelesen und nach erfolgter Analog-Digital-Wandlung als Digitalwert in einem Datenfeld gespeichert.

Je nach Objektabstand wird das vom Messobjekt zurückgestreute Laserlicht (Triangulationsprinzip) nur bestimmte Empfangselemente (Pixel) auf der Zeile beleuchten. Diese Pixel geben, im Vergleich zu unbeleuchteten Pixel, eine wesentlich größere Analogspannung ab (Intensitätsmaxima). Durch geeignete Software-Algorithmen können die Bereiche der beleuchteten Zonen aus dem zuvor gespeicherten Datenfeld ermittelt werden. Da der Abstand der Pixel auf der CMOS-Zeile bekannt ist, kann somit die Position bzw. der Abstand des Messobjektes ermittelt werden (vgl. Abbildung 1).

Der Mikrocontroller des *L-LAS-LT* Sensors kann mit Hilfe einer Windows PC-Software über die serielle RS232 Schnittstelle parametrisiert werden. Es können verschiedene Auswerte- bzw. Betriebsarten eingestellt werden. Am Gehäuse der Kontrollelektronik befindet sich ein TEACH/RESET-Taster zum Einlernen des Messbereiches. Die Visualisierung der Schaltzustände erfolgt über 2-Dreifarb-LED, die am Gehäuse des *L-LAS-LT* Sensors integriert sind. Die Kontrollelektronik besitzt zwei Digital-Ausgänge (OUT0, OUT1) deren Ausgangspolarität per Software einstellbar ist. Über zwei Digital-Eingänge (IN0, IN1) kann die externe TEACH/RESET (IN1) Funktionalität und eine externe TRIGGER (IN0) Funktionalität per SPS realisiert werden. Ferner wird ein schneller Analogausgang ANA (0 ... +10V) und ein Stromausgang I-OUT (4 – 20mA) mit 12-Bit Digital/Analog-Auflösung bereitgestellt.

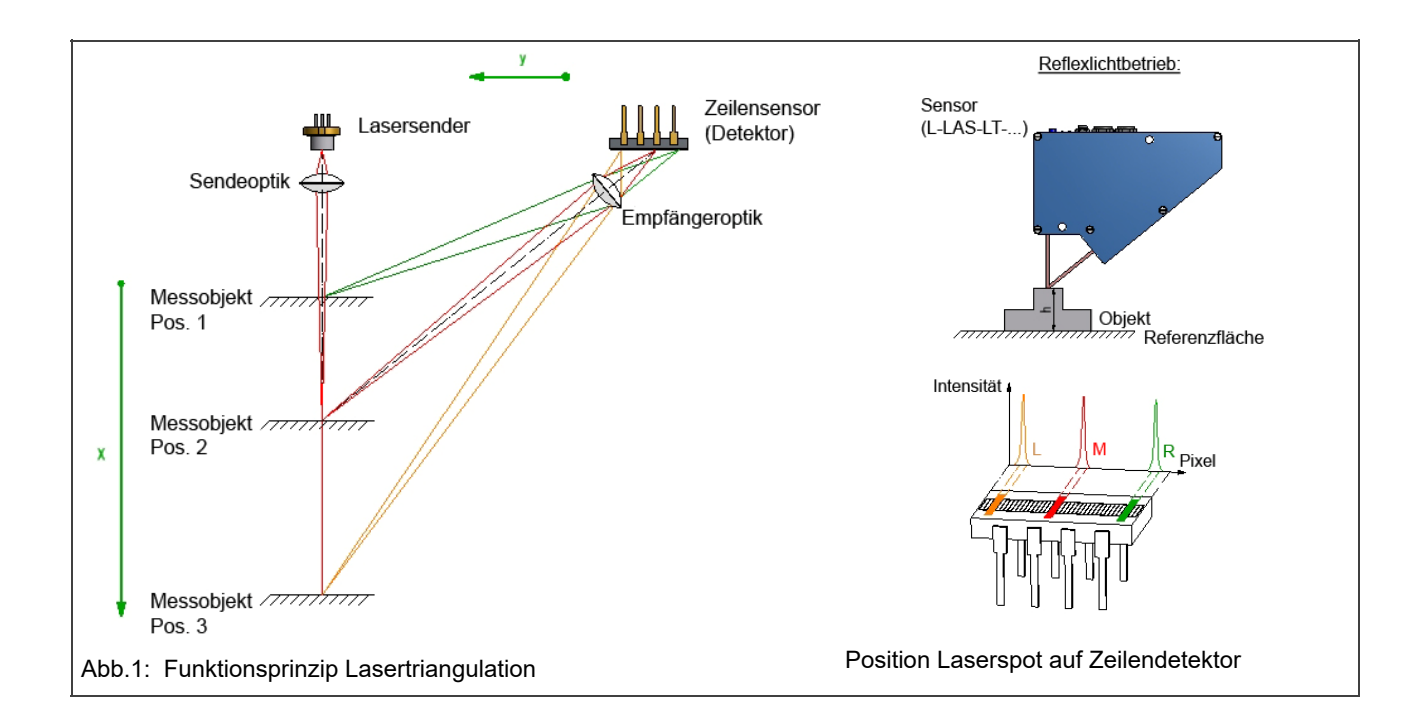

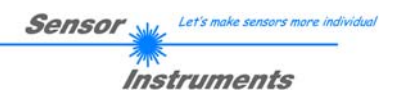

## **2 Installation der** *L-LAS-LT-Scope* **Software**

Folgende Hardware Voraussetzungen sind für eine erfolgreiche Installation der *L-LAS-LT-Scope* Software erforderlich:

- 1GHz Pentium-kompatibler Prozessor oder besser.
- CD-ROM oder DVD-ROM Laufwerk
- Ca. 200 MByte freier Festplattenspeicher
- SVGA-Grafikkarte mit mindestens 1024x768 Pixel Auflösung und 256 Farben oder besser.
- Windows® 7 oder Windows® 10 Betriebssystem
- Freie serielle RS232-Schnittstelle oder USB-Port mit USB-RS/232-Adapter am PC

Bitte installieren Sie die *L-LAS-LT-Scope* Software wie im folgendem beschrieben:

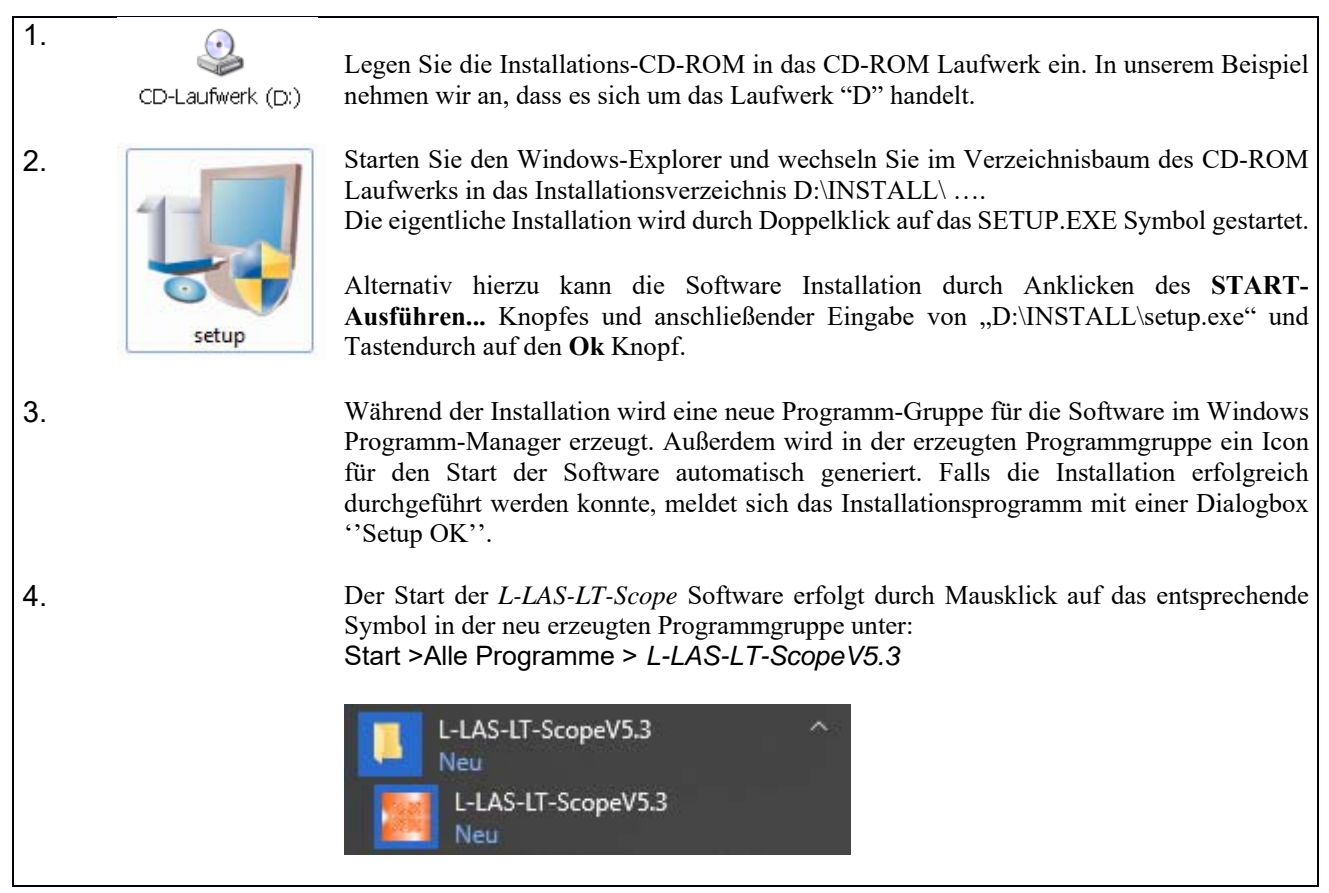

### Deinstallation der *L-LAS-LT-Scope* Software:

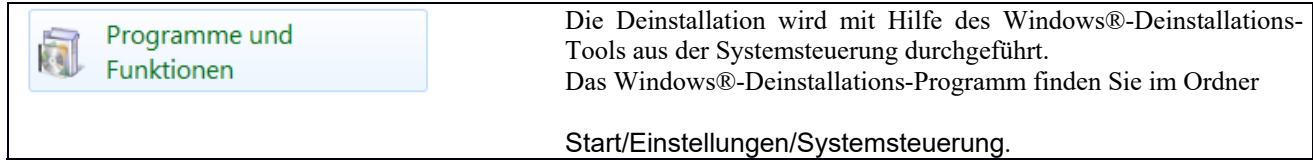

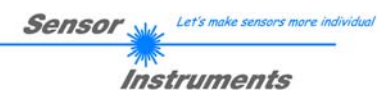

## **3 Funktionselemente der** *L-LAS-LT-Scope* **Software**

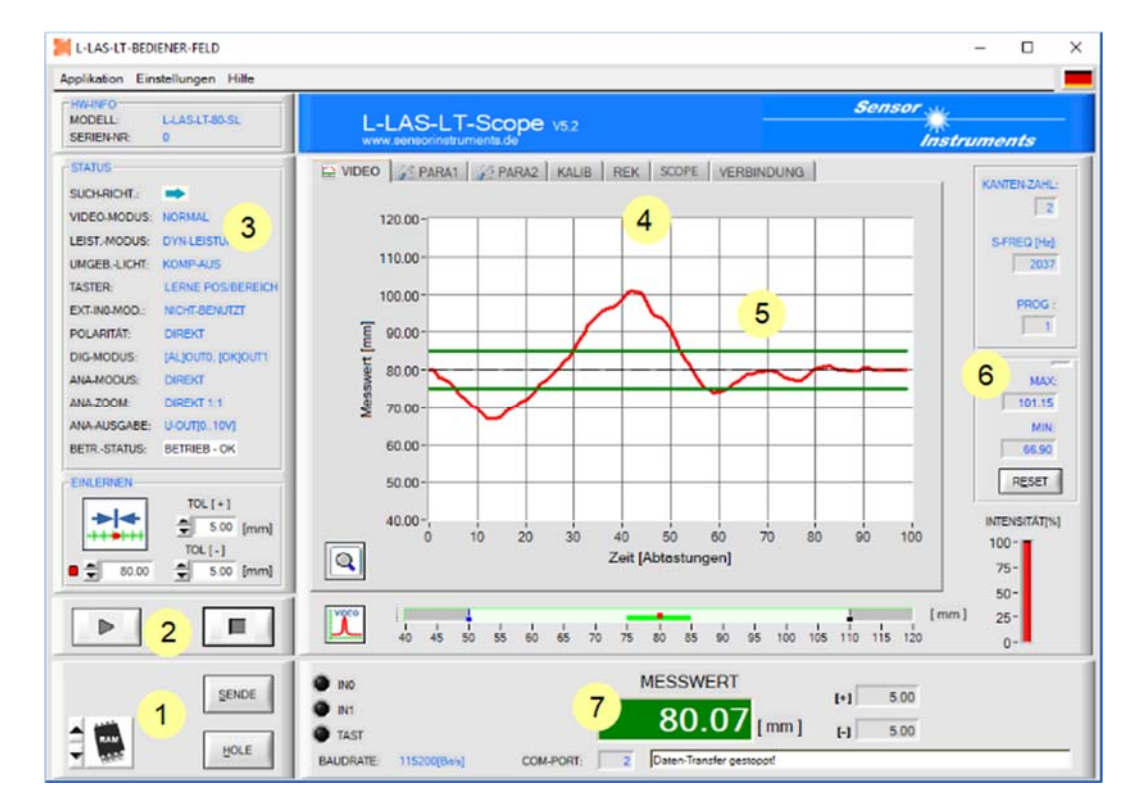

### **3.1 Kurzbeschreibung der** *L-LAS-LT-Scope* **Bedienoberfläche:**

Die *L-LAS-LT-Scope Bedienoberfläche* bietet viele Funktionen:

- Visualisierung der Messdaten in numerischen und graphischen Ausgabefeldern.
- Einstellen der Beleuchtungsquelle.
- Einstellung der Polarität der digitalen Schaltausgänge OUT0 , OUT1.
- Auswahl eines geeigneten Auswerte-Modus.
- Vorgabe von Sollwert und Toleranzbandgröße.
- Abspeichern der Parameter in den RAM, EEPROM Speicher an der Kontrollelektronik oder in ein Konfigurationsfile auf der Festplatte des PC.
- $\overline{1}$ Funktions-Felder zum Senden / Lesen der Einstellungs-Parameter (Parameter-Transfer).
- $2<sup>1</sup>$ START / STOP Funktion-Felde für den RS-232 Datenaustausch zum Sensor.
- $3<sup>1</sup>$ Anzeige des aktuellen Betriebszustandes am Sensor. (Auswertemodus, Ausgangspolarität, … )
- $4<sup>1</sup>$ Tabulator Reihe zum Umschalten zwischen den verschiedenen Tabulator-Grafik-Fenster.
- $5<sup>1</sup>$ Grafik-Ausgabe (Anzeige des zeitlichen Messwerteverlaufs mit Lernwert und Toleranzband)
- $6<sup>1</sup>$ Numerische Anzeigeelemente ( Messfrequenz, Kanten-Anzahl, Programm-Nummer, … )
- $7<sup>2</sup>$ Messwertanzeige in [mm] und grafische Darstellung des Messbereiches.

**Im Folgenden werden die einzelnen Bedienelemente der** *L-LAS-LT-Scope* **Software beschrieben. Eine Kurz-Hilfe wird durch Drücken der rechten Maus-Taste auf das jeweilige Funktionselement angezeigt.** 

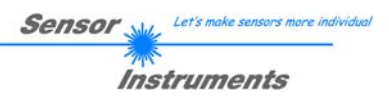

### **3.2 Allgemeine Funktionselemente der** *L-LAS-LT-Scope* **Software:**

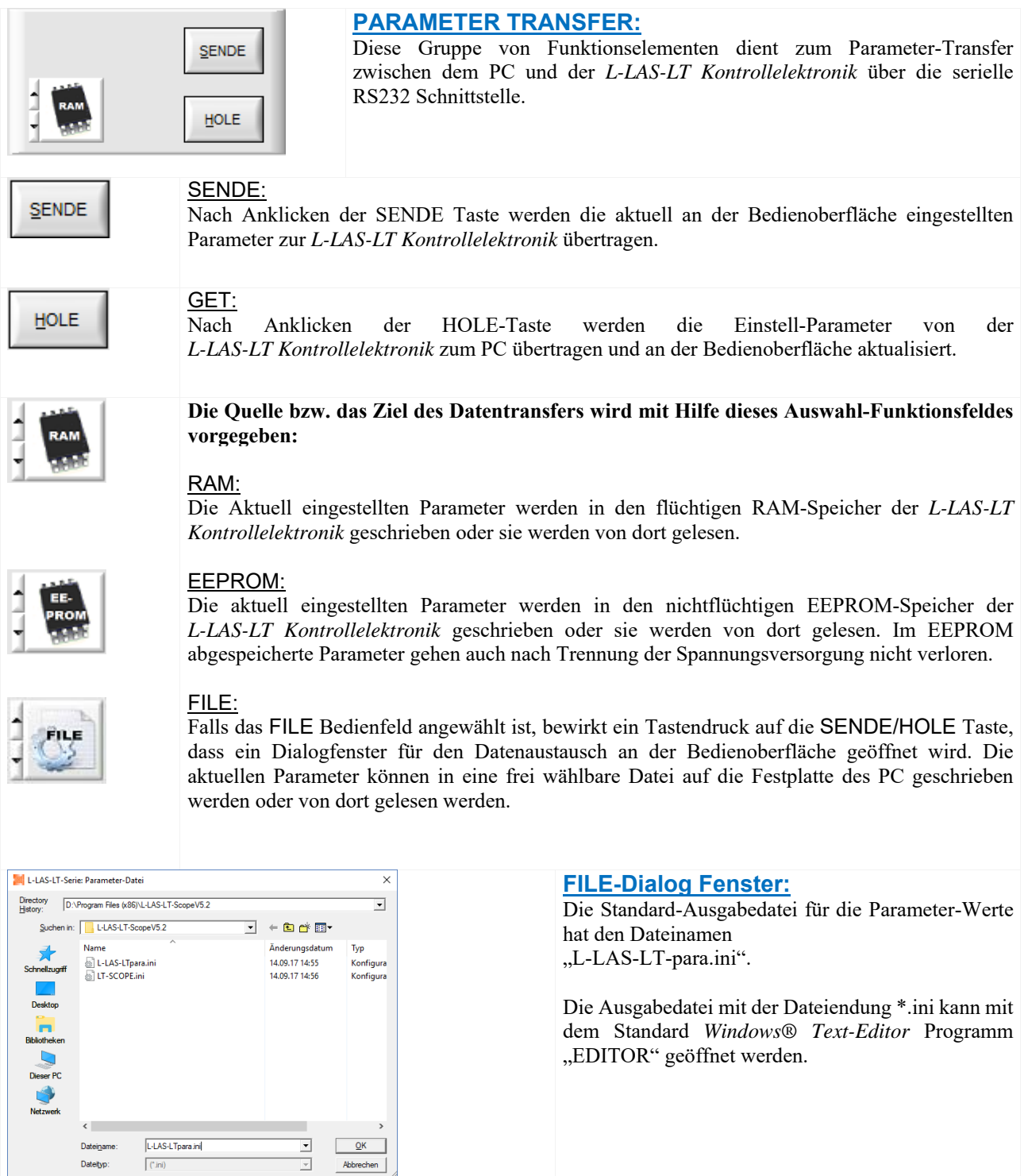

 $\sqrt{(in)}$ 

Datelyp:

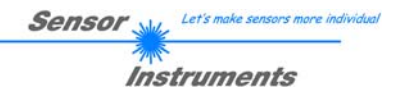

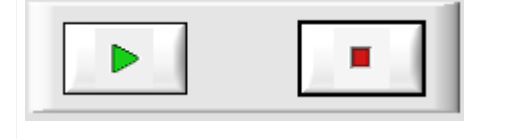

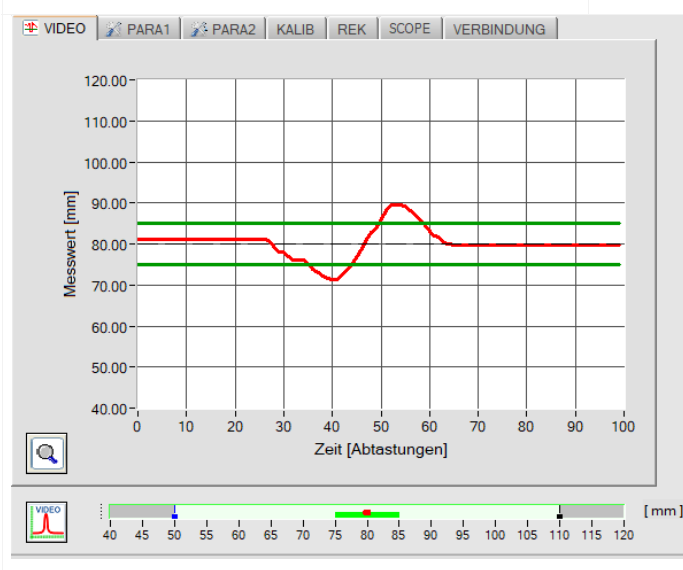

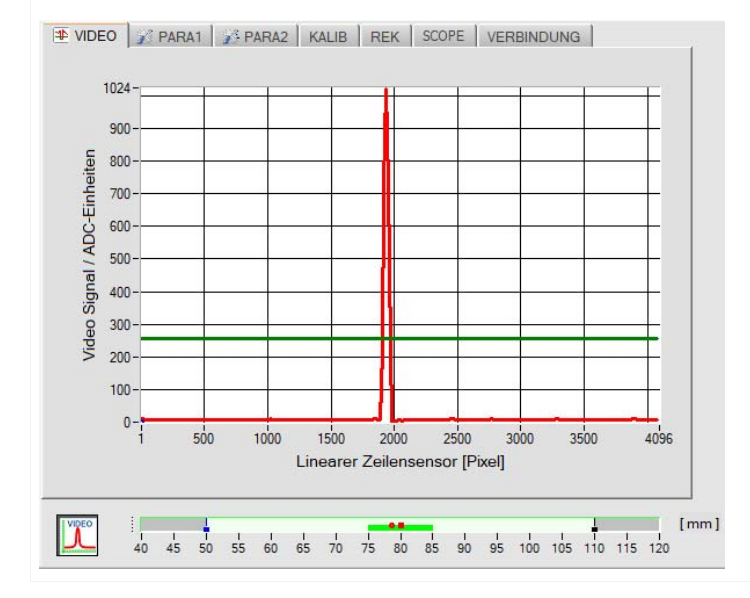

### **START – STOP Taste:**

Der Datentransfer über die Serielle RS-232 Schnittstelle wird durch Anklicken dieser beiden Tasten gesteuert.

> Falls die Register-Karte **[VIDEO]** angewählt ist, wird der aktuelle zeitliche Messwerte-Verlauf oder das Video-Signal des Zeilensensors übertragen.

#### **Zeitlicher Messwerte-Verlauf:**

Y-Achse: Aktueller Abstandswert [mm] X-Achse: Zeit [Abtastungen]

Im Graphik-Fenster wird der zeitliche Messwerte-Verlauf der letzten 100 Messwerte dargestellt (rote Kurve). Ferner werden die Toleranzbandgrenzen als grüne horizontale Linien abgebildet. Der aktuelle Lernwert wird als schwarze gestrichelte Linie dargestellt.

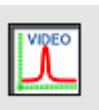

Nach Anklicken der Video Taste wird das Videobild vom Zeilensensor übertragen.

#### **Intensitätsverlauf auf Zeilensensor:**

Y-Achse: Amplitude am jeweiligen Pixel X-Achse: Pixel des Zeilensensors

Das nebenstehende Bild zeigt ein typisches Abbild einer Video-Antwort des Zeilensensors. Der auf die Objektoberfläche auftreffende Laserstrahl wird als Nadelförmiger Intensitätsverlauf am Empfänger erkennbar. Aus der X-Position der Video-Nadel kann der Abstand zum Messobjekt berechnet werden.

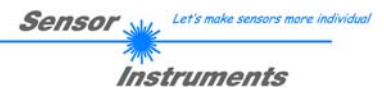

#### **3.3 PARAMETER1 Register-Karte: ED VIDEO** SPARA1 | ST PARA2 | KALIB | REK | SCOPE | VERBINDUNG | **PARA1 Registerkarte:**  GEMEINE Nach Anklicken von PA1 öffnet sich auf der Bedienoberfläche das ALLGEMEINE PARAMETER 1  $[mm]$ ⇥  $[mm]$ Fenster.  $\Rightarrow$  $50.00$  $\frac{1}{2}$  $11000$ Hier können verschiedene Einstell- und Auswerteparameter an der *L-LAS-LT Kontrollelektronik* vorgegeben werden. **TASTER POLARITĂ** ₿R  $\begin{array}{c}\n\hline\n\text{NO} \\
\text{NLO} \\
\text{USE}\n\end{array}$ ਗੁπ DIGITAL-AUSGABE-MODUS ₹ [AL] OUTO, [OK] OUT ANA-ZOOM ANA-MODUS ANA-AUSGABE  $\frac{1}{\sqrt{2}}\left|\sum_{i=1}^{n_{\text{REC}}}$  $\frac{2}{3}$  $\frac{1}{2}$   $\frac{1}{2}$   $\frac{1}{2}$

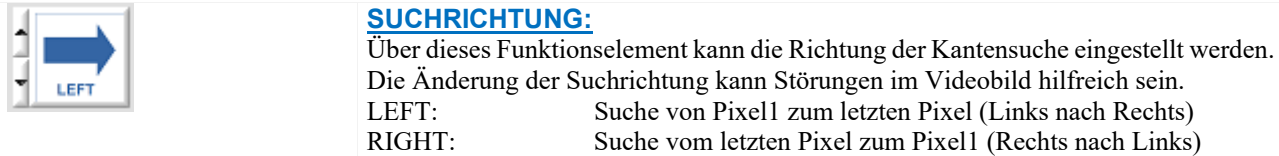

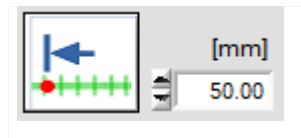

### **AUSW.-BEGINN:**

Durch Zahlenwerteingabe in das numerische Eingabefeld oder durch Anklicken der Auswerte-Beginn Taste kann der Messbereichs-Anfang (MBA) in [mm] vorgegeben werden. Am Messbereichsanfang wird am Anlog-Ausgang 0V ausgegeben.

$$
\begin{array}{|c|c|}\n\hline\n\hline\n\text{+} & \text{[mm]} \\
\hline\n\text{+} & \text{+} & \text{+} \\
\hline\n\end{array}
$$

#### **AUSW.-ENDE:**

Durch Zahlenwerteingabe in das numerische Eingabefeld oder durch Anklicken der Auswerte-Ende Taste kann das Messbereichs-Ende (MBE) in [mm] vorgegeben werden. Am Messbereichs-Ende wird am Analog-Ausgang 10V ausgegeben.

### MODUS 0 (SPERRE):

**TASTER-MODUS:** 

Mit dem Hardware-Taster am *L-LAS-LT-Sensor* Gehäuse kann weder ein Rücksetzen des Analogausgangs (RESET), noch ein Einlernen der Position (TEACH-IN), noch ein Einlernen des Messbereiches (RANGE-TEACH) durchgeführt werden.

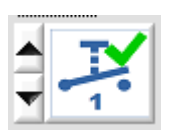

### MODUS 1: (MESSBEREICH):

Der Hardware-Taster am *L-LAS-LT-Sensor* Gehäuse ist während der ersten 5 Minuten nach einschalten des *L-LAS-LT* Sensors freigeschaltet. Während dieser Zeitspanne ist ein Einlernen von Messbereich-Anfang (MBA) und Messbereich-Ende (MBE) möglich. Nach Ablauf von 5 Minuten ist der Taster am Gehäuse gesperrt.

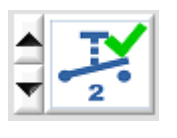

### MODUS 2: (MESSBEREICH+TEACH-IN):

Der Hardware-Taster am *L-LAS-LT-Sensor* Gehäuse ist während der ersten 5 Minuten nach einschalten des *L-LAS-LT-Sensors* freigeschaltet. Während dieser Zeitspanne ist ein Einlernen von Messbereich-Anfang (MBA) und Messbereich-Ende (MBE) möglich. Nach Ablauf von 5 Minuten ist der Taster am für das Einlernen des Messbereiches gesperrt, ein Einlernen (TEACH-IN) der Position und das Rücksetzten des Analogausgangs ist möglich.

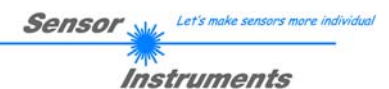

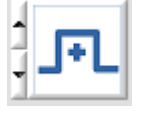

### **POLARITÄT:**

Einstellen der Polarität an den Digitalausgängen OUT0 und OUT1. [+] DIRECT: Im Fehlerfall liegt der Digitalausgang auf +Ub (+24VDC), die LED zur Anzeige des Digital-Ausgangszustandes leuchtet rot.

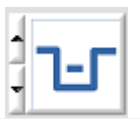

[ - ] INVERSE: Im Fehlerfall liegt der Digitalausgang auf GND (0V), die LED zur Anzeige des Digital-Ausgangszustandes leuchtet rot.

### **EXT-IN0 MODUS:** Listenelement zur Einstellung des Trigger-Modus am Digitaleingang IN0/pin3/grün.

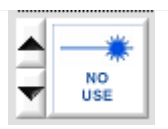

NO-USE: Keine Triggerung aktiv, die Kontrollelektronik arbeitet kontinuierlich.

Externe flankengesteuerte Triggerung der Messwertauswertung über den Digitaleingang

# TRIGG LOIHI

TRIGG ΗТ

TRIGG-IN0 HIGH:

TRIGG-IN0 L/H:

Externe Triggerung der Messwertauswertung über einen High-Pegel (+Ub) am Digitaleingang IN0/Pin3/grün.

Solange der Digitaleingang IN0=HIGH Pegel aufweist werden neue Messwerte generiert.

IN0/Pin3/grün. Mit jeder neuen Low/High Flanke wird ein neuer Messwert generiert.

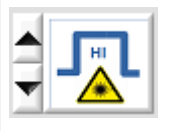

LASER ON – IN0 HIGH Aktivierung der Laser-Sendereinheit durch einen HIGH-Pegel an IN0/Pin3/grün.

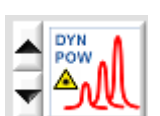

### DYN LEISTUNGSREGELUNG IN0 HIGH

Aktivierung der dynamischen Leistungsregelung an der Sendereinheit durch einen HIGH-Pegel an IN0/Pin3/grün.

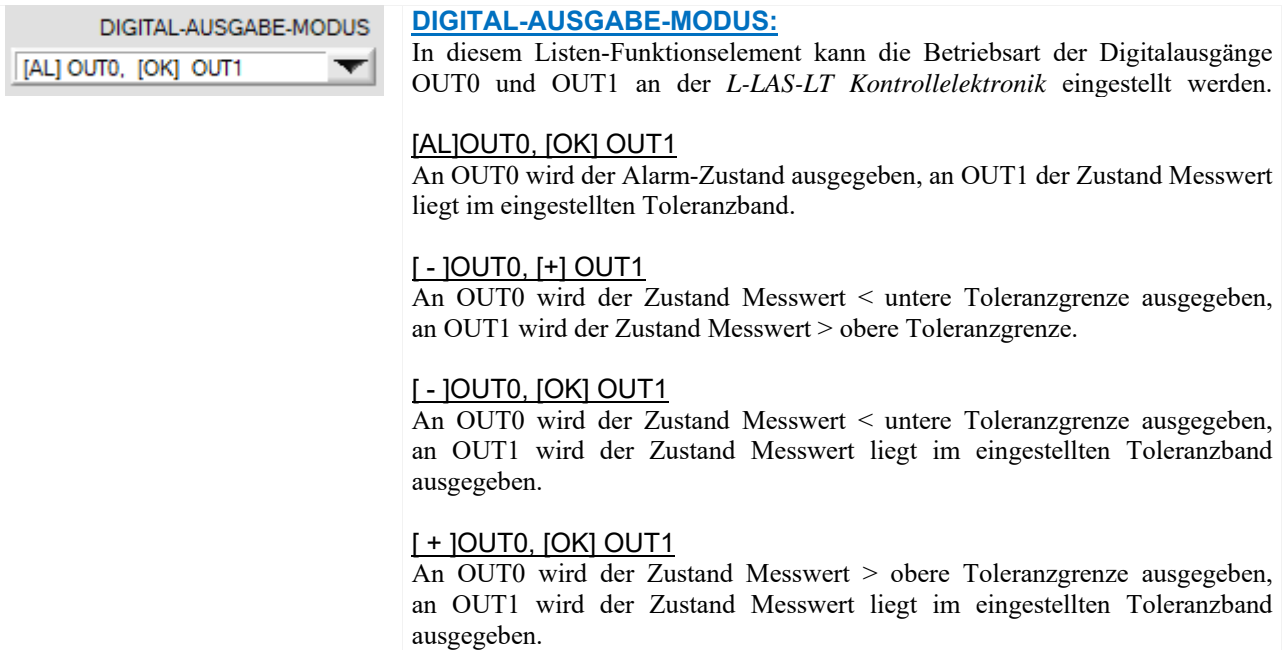

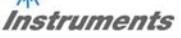

**ANA-ZOOM-MODUS:** Listenelement zur Einstellung des Zoom-Modus am Analog-Ausgang AOUT/pin8/rot.

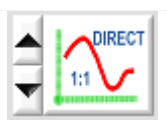

### DIRECT 1:1:

Am Analogausgang Pin8/rot/ wird der gesamte Messbereich des Sensors als 0 bis 10V Spannungshub ausgegeben.

# ZOOM ● ● ●

ZOOM

### ZOOM X1, ZOOM X2 ... ZOOM X16:

Am Analogausgang Pin8/rot/ wird die Differenz zwischen dem aktuellen Messwert (Pixel) und der Lernposition (TEACH-Wert in Pixel) ausgegeben. An der Lernposition wird am Analogausgang 5V ausgegeben. Ist der aktuelle Messwert kleiner als die Lernposition, so wird eine Spannung < 5V ausgegeben, ist der aktuelle Messwert größer als der Lernwert, so wird eine Spannung > 5V ausgegeben. Die Abweichung von der 5V Lernposition kann mit einem Zoom-Faktor von X2 bis X16 verstärkt werden.

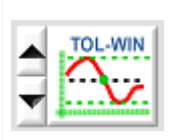

### TOL-WIN:

Am Analogausgang Pin8/rot/ wird ein Spannungshub von 10V oder 4..20mA über das aktuelle Toleranz-Fenster ausgegeben. An der Lernposition werden 5V (oder 12mA) ausgegeben, an der unteren Toleranzgrenze liegen 0V (4mA) am Analogausgang an, an der oberen Toleranzgrenze liegen 10V (20mA) an.

### **ANA-AUSGABE:**

0-10Volt: Analogspannungs-Ausgabe 0..10V /pin8/ M12 SPS Stecker 4 – 20mA: Stromausgabe 4 – 20mA /pin7/ M12 SPS Stecker

**ANA-MODUS:** Funktionselement zur Auswahl des Ausgabemodus der Analogspannung am *L-LAS-LT Sensor* (Pin7/Pin8 8-pol. SPS/POWER-Buchse). Die Analogspannung wird im Bereich von 0 bis 10V mit einer Auflösung von 12-Bit ausgegeben, der Stromausgang liefert 4..20mA.

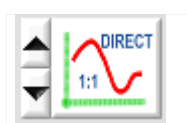

### DIRECT:

Am Analogausgang Pin8/rot/ wird eine dem aktuellen Messwert proportionale Spannung (0 ... 10V) oder 4..20mA Strom ausgegeben.

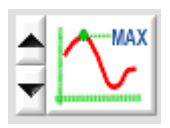

### MAXIMA:

Am Analogausgang Pin8/rot/ wird der aktuelle Maximalwert ausgegeben (Schleppzeigerprinzip, Zurücksetzen durch Eingang IN1/Pin4/gelb Puls von <750ms Dauer oder durch Tastendruck am TEACH/RESET-Taster).

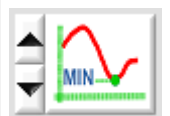

### MINIMA:

Am Analogausgang Pin8/rot/ wird der aktuelle Minimalwert ausgegeben (Schleppzeigerprinzip, Zurücksetzen durch Eingang IN1/Pin4/gelb Puls von <750ms Dauer oder durch Tastendruck am TEACH/RESET-Taster).

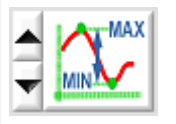

### MAX-MIN:

Am Analogausgang Pin8/rot/ wird die aktuelle Differenz zwischen Maximalwert und Minimalwert ausgegeben (Schleppzeigerprinzip, Zurücksetzen durch Eingang IN1/Pin4/gelb Puls von <750ms Dauer oder durch Tastendruck am TEACH/RESET-Taster).

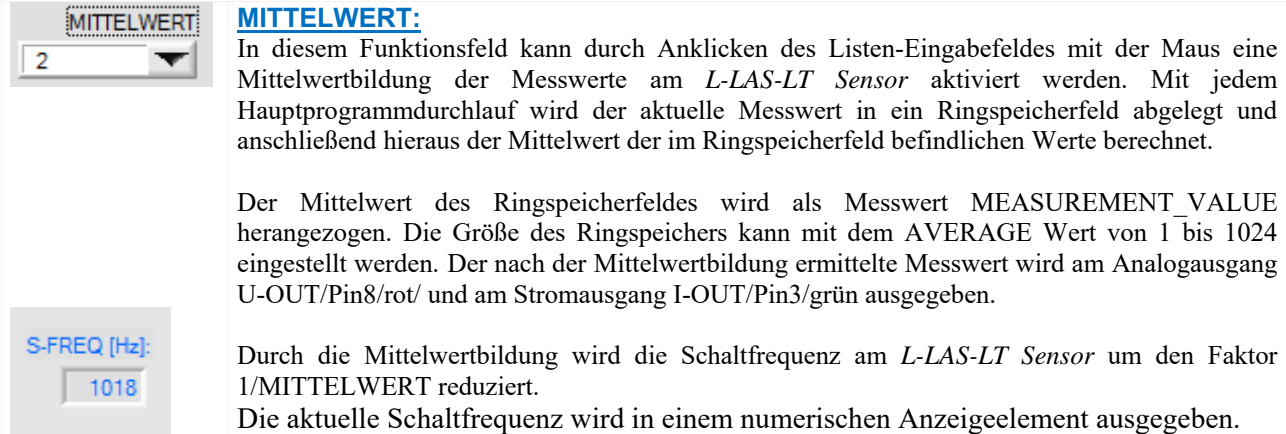

### **3.4 PARAMETER 2 Register-Karte:**

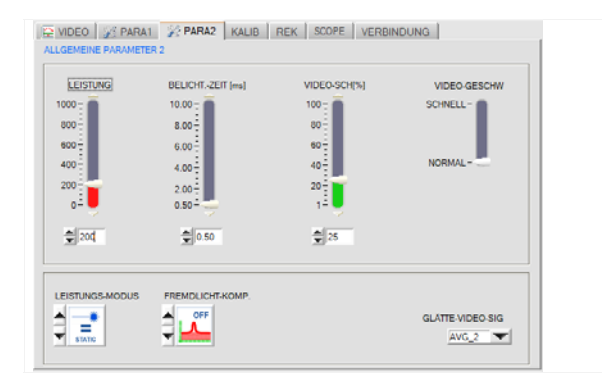

### **PARA2 Registerkarte:**

Nach Anklicken von PARA2 öffnet sich auf der Bedienoberfläche das ALLGEMEINE-PARAMETER-2 Fenster. Hier können verschiedene Einstellungen wie Laserleistung, Belichtungszeit und Laser Betriebsart voreingestellt werden. Diese Einstellungen müssen gegebenenfalls auf die jeweilige Farbe/Helligkeit der Oberfläche angepasst werden.

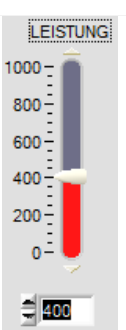

### **LEISTUNG:**

In diesem Funktionsfeld kann mit Hilfe der Pfeiltasten, Schieberegler oder durch Zahlenwerteingabe in das entsprechende Eingabefeld die Sendeleistung an der Laser Sendeeinheit am *L-LAS-LT Sensor* eingestellt werden.

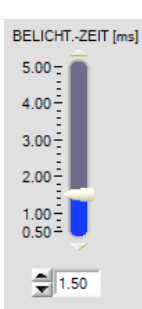

### **BELICHTUNGS-ZEIT[ms]:**

In diesem Funktionsfeld kann mit Hilfe der Pfeiltasten oder durch verstellen des Schiebereglers oder durch Zahlenwerteingabe in das entsprechende Eingabefeld die Belichtungszeit am *L-LAS-LT Sensor* eingestellt werden.

Bei besonders dunklen oder matten Oberflächen kann die Erhöhung der Belichtungszeit dazu beitragen, dass wieder genügend Intensität an der Empfänger-Zeile auftrifft. Die Vergrößerung der Belichtungszeit reduziert die Scanfrequenz des Sensors.  $(z.B. 0.5 \text{ms} \Rightarrow 2000 \text{Hz}, 5 \text{ms} \Rightarrow 200 \text{Hz}).$ 

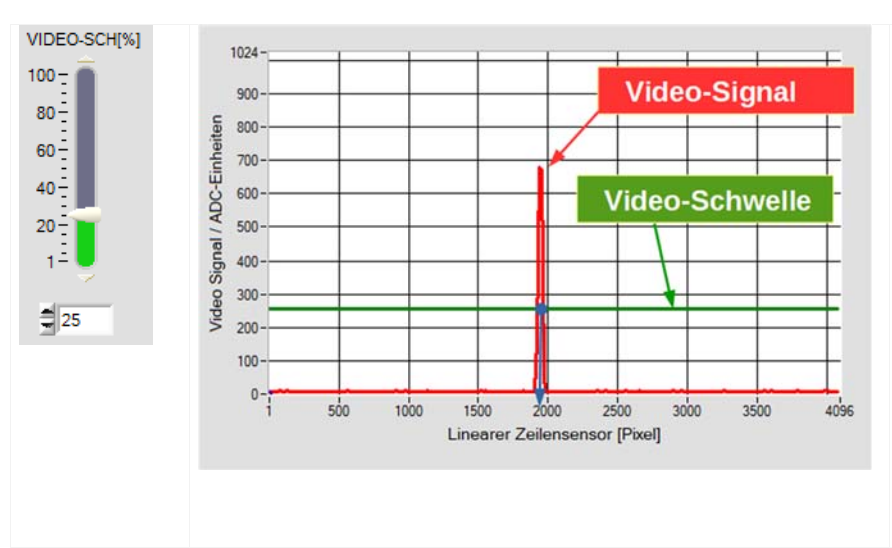

### **VIDEO SCHWELLE[%]:**

Mit Hilfe der Videoschwelle (grün) können aus dem Intensitätsverlauf des Video-Signals (rot) die Kanten (=Hell/Dunkelübergänge) abgeleitet werden. Hierzu werden die Schnittpunkte zwischen der Video-Schwelle und dem Video-Signal berechnet. Der x-Wert des Schnittpunktes ist einem Pixel auf dem Zeilenempfänger zugeordnet. Aus dieser Information und den bekannten Pixel-Abständen kann der Messwert errechnet werden.

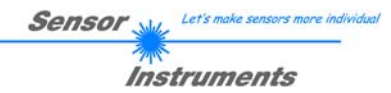

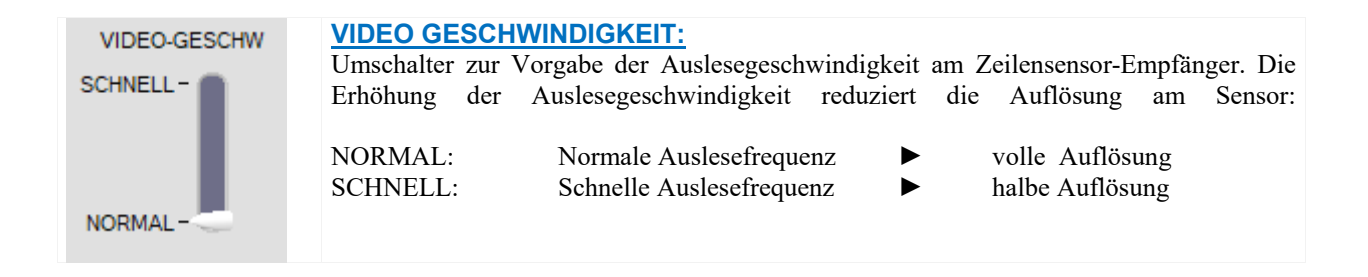

### **LEISTUNGS MODUS:**

In diesem Funktions-Feld kann die Betriebsart der Leistungsregelung für die Laser Sendereinheit der *L-LAS-LT Kontrollelektronik* vorgegeben werden.

STATIC:

Statische (konstante) Leistung an der Laser-Sendereinheit.

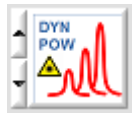

**STATIC** 

#### DYN-POWER:

Die Laserleistung wird dynamisch während des Betriebs eingestellt. Die Leistungsregelung versucht den Maximalwert des Video-Signals im Regelbereich zwischen 700 und 900 ADC-Einheiten zu halten.

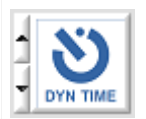

#### DYN-TIME:

In dieser Betriebsart wird nicht die Laserleistung an der Sendereinheit geregelt, sondern die Belichtungszeit am CMOS-Zeilensensor dynamisch angepasst. Die dynamische Belichtungszeit-Regelung versucht den Maximalwert des Videoprofiles im Bereich zwischen 700 und 900 ADC-Einheiten zu halten.

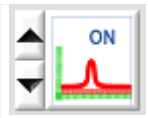

#### **FREMDLICHT-KOMPENSATION:**

In diesem Funktions-Feld kann die Fremdlicht-Kompensation zugeschaltet werden. Bei Aktiver Fremdlicht Kompensation wird der Laser-Sender abwechselnd ein- und ausgeschaltet. Im Ausgeschalteten Zustand des Lasers wird die Hintergrund-Information (Fremdlicht) an der Empfänger-Zeile aufgezeichnet. Anschließend wird der Laser-Sender eingeschaltet und ein normales Video-Bild am Zeilensensor ausgelesen. Von diesem Video-Bild wird das zuvor aufgezeichnete die Hintergrund Bild subtrahiert. Diese Vorgangsweise erlaubt es, den störenden Gleichlichtanteil (Fremdlicht) im Video-Bild zu unterdrücken. Zur Auswertung wird somit nur der Physikalische Effekt herangezogen, der durch den Laserstrahl hervorgerufen wird.

### **Achtung:**

Bei aktivierter Fremdlicht-Unterdrückung sinkt die Schaltfrequenz am *L-LAS-LT Sensor* um den Faktor 4.

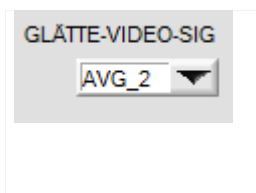

#### **GLÄTTE-VIDEO-SIGNAL:**

In diesem Listen-Funktions-Feld kann eine Glättung des Video-Signals eingestellt werden. Der Intensitätsverlauf des Video-Signals wird einer "Gleitenden Mittelwert-Berechnung" vor der Kantensuche unterzogen. Dies kann zur Unterdrückung von Störsignalen am Video-Signal hilfreich sein. Die Größe des Ringspeichers kann zwischen AVG=1 und AVG=8 eingestellt werden.

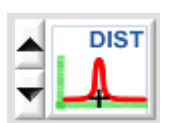

### **ARBEITS MODUS:**

Dieses Funktions-Feld dient zur Einstellung des Arbeitsmodus an der *L-LAS-LT* Sensor Hardware. Unterschieden werden zwei prinzipielle Arbeitsweisen:

### DISTANCE:

Standard Arbeitsmodus - Triangulation. Ausgehend vom Videobild wird über die Pixel-Position des "Video-Peaks" am CMOS Zeilensensor der Abstand des Messobjektes zum Sensor ausgewertet. Der Messwert wird in [mm] umgerechnet.

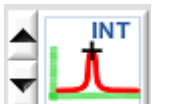

### INTENSITÄT:

In diesem Arbeitsmodus wird der Maximalwert des "Video-Peaks" ausgewertet. Der Maximalwert ist proportional zur Intensität, die vom Laserspot auf der Oberfläche diffus in Richtung Empfängeroptik zurückreflektiert wird. Da die Höhe des Analogsignals mit einem 10Bit Analog/Digital Wandler erfasst wird, ergibt sich ein Wertebereich von 0 bis 1023 Analog/Digital Einheiten.

In diesem Modus arbeitet die Sensor Hardware in der Kontrasterkennung. Es wird keine Abstandsinformation ausgegeben.

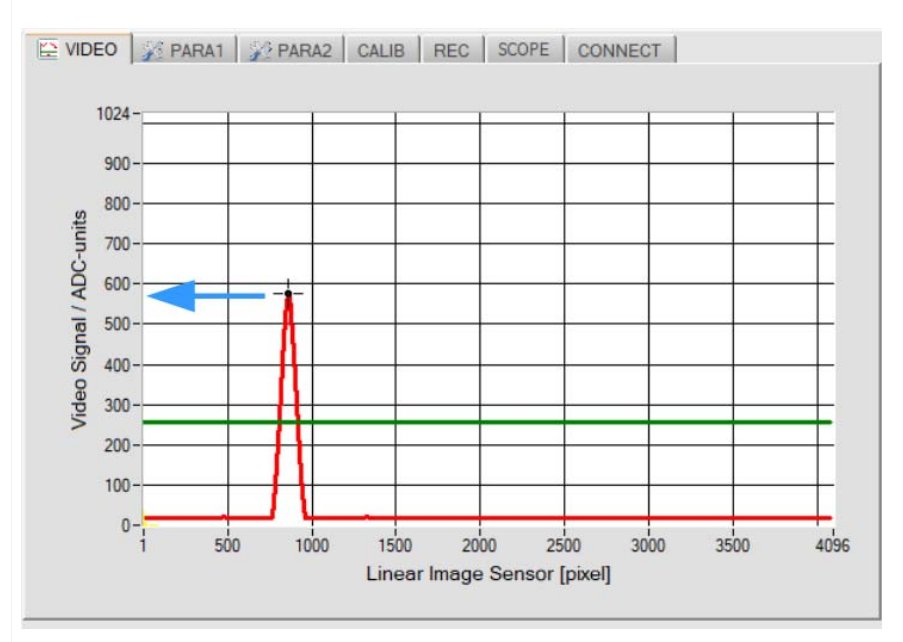

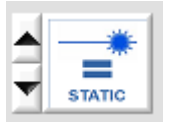

### **Achtung:**

Im INTENSITÄTS-Modus ist es zwingend erforderlich mit **fester Laserleistung** (STATIC) und **fester Belichtungszeit** zu arbeiten!

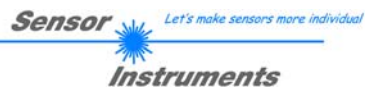

### **3.5 KALIBRIERUNGS-EINSTELLUNGEN Register-Karte:**

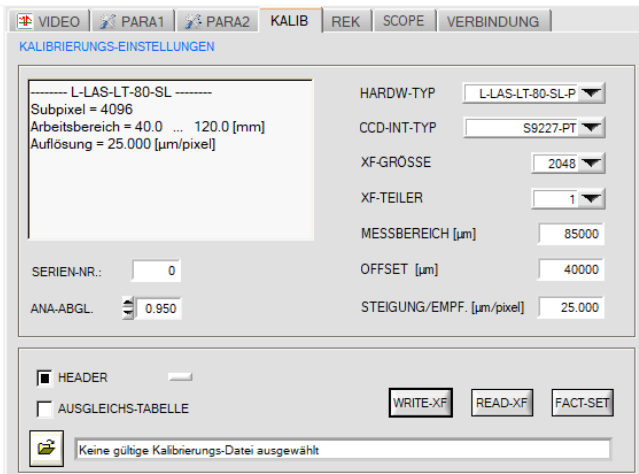

#### **KALIB Registerkarte:**

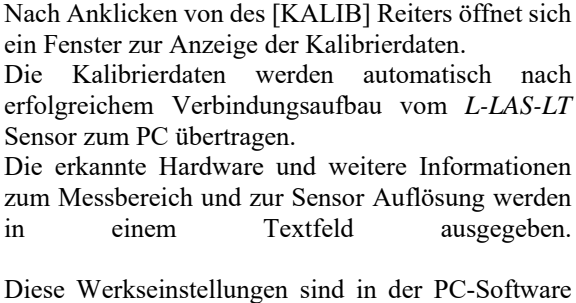

"ausgegraut" und können nur vom Hersteller verändert werden.

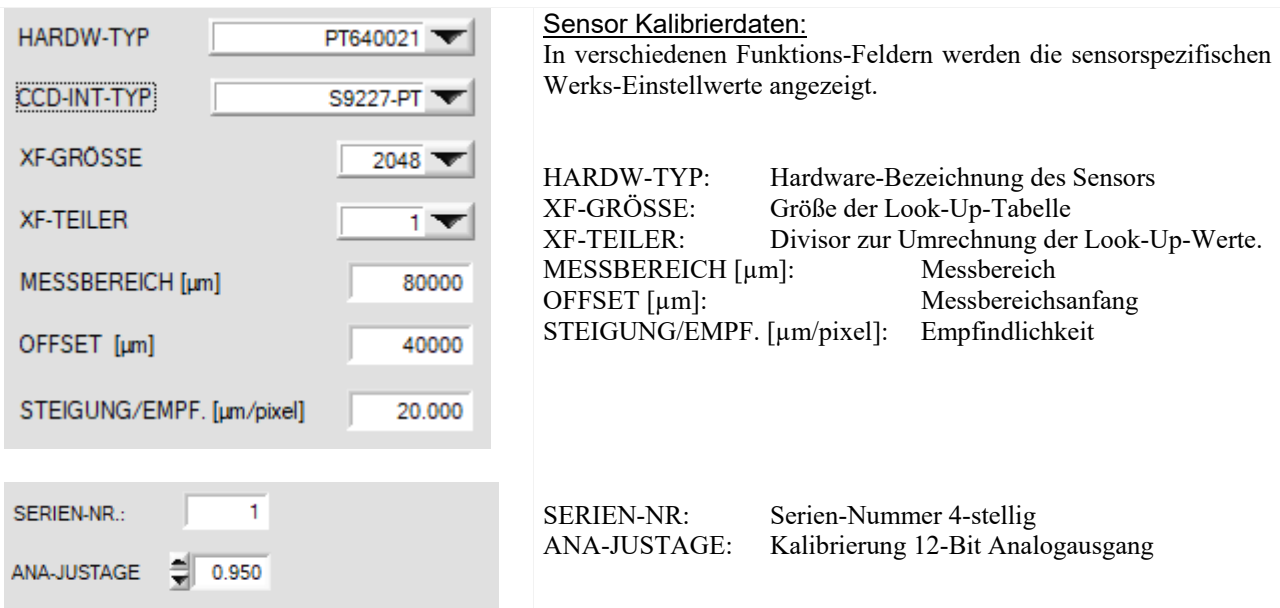

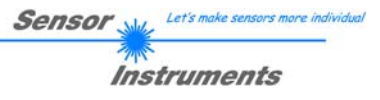

### **3.6 EINSTELLUNGEN DATENREKORDER Register-Karte:**

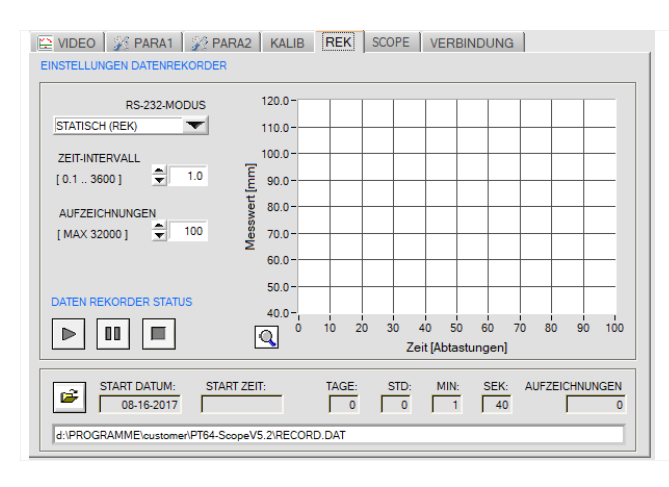

#### **REK Registerkarte:**

Nach Anklicken dieser Registerkarte öffnet sich auf der Bedienoberfläche das Fenster EINSTELLUNGEN DATENREKORDER.

Hier können verschiedene Einstellungen zum Einstellen des Datenrekorders getätigt werden. Der Datenrekorder dient zur automatischen Aufzeichnung von Messdaten in eine Ausgabedatei.

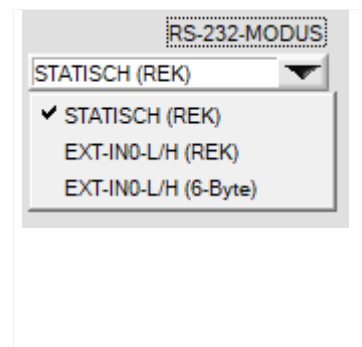

### **RS-232-MODUS:**

In diesem Funktionsfeld kann die Betriebsart des RS-232 Datenaustausches zwischen dem PC(SPS) und dem *L-LAS-LT Sensor* eingestellt werden.

#### STATISCH (REK):

Der Sensor sendet automatisch keine Messdaten über die RS232 Schnittstelle. Jeder einzelne Datentransfer wird vom PC (SPS) über den Befehl Nr. 18 ausgelöst. Der Sensor sendet nach dieser Anforderung einen einzelnen Datenframe (36 Bytes) zum PC (SPS).

### EXT-IN0 L/H (REK):

Mit jeder LOW/HIGH Flanke am Digitaleingang IN0/Pin3/grün wird ein einzelner Datenframe (36 Byte) automatisch zum PC (SPS) übertragen.

### EXTI-IN0 L/H (6-BYTE):

#### **Nicht mit dem Daten-Recorder anwendbar!**

Mit jeder LOW/HIGH Flanke am Digitaleingang IN0/Pin3/grün wird der aktuelle Messwert in Mikrometer mit Hilfe eines 6-Byte-langen Datenframes an der RS-232-Anschluß-Buchse ausgegeben. ( vgl. Kapitel X.x).

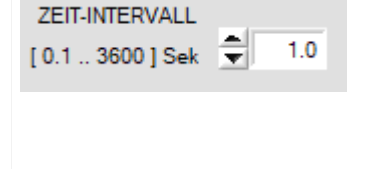

#### **ZEIT-INTERVALL [s]:**

Mit Hilfe des numerischen Eingabefeldes kann ein Zeitintervall in Sekunden angegeben werden. Nach Ablauf dieser Zeitspanne werden von der PC-Software automatisch erneut Messdaten vom Sensor angefordert (Befehl 18). Der PC (SPS) wartet, bis der vollständige Datenframe (36 Bytes) vom Sensor in dem Eingangspuffer der seriellen Schnittstelle des PC (SPS) ankommt. Hierauf speichert der PC (SPS) die neuen Messdaten auf die Festplatte in eine Ausgabedatei.

Minimaler Wert: 0.1 [s], maximaler Wert 3600[s]=1Stunde.

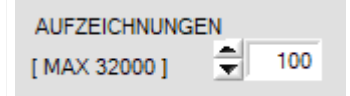

### **AUFZEICHNUNGEN:**

Numerisches Eingabefeld zur Vorgabe der Maximalzahl der Messwerte die Abgespeichert werden sollten. Werte von 10 bis 32000 sind einstellbar.

#### NUMERISCHE ANZEIGE des Datenrekorders:

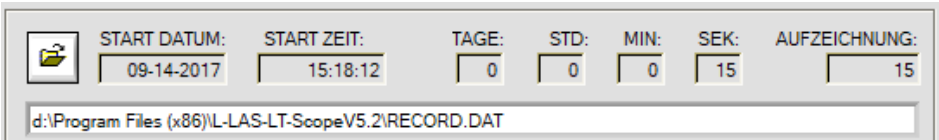

Numerische Anzeigefelder, die über den Zeitpunkt und das Datum der Aktivierung des Daten-Rekorders informieren. Diese Anzeigen werden erst nach anklicken der START-Taste aktualisiert!

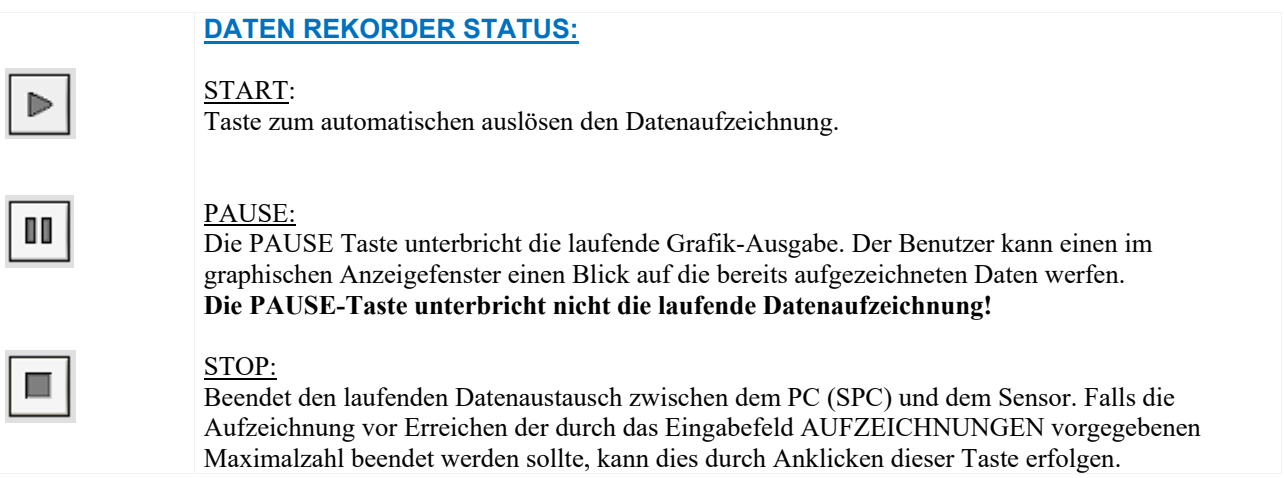

#### GRAPHISCHE ANZEIGE des Datenrekorders:

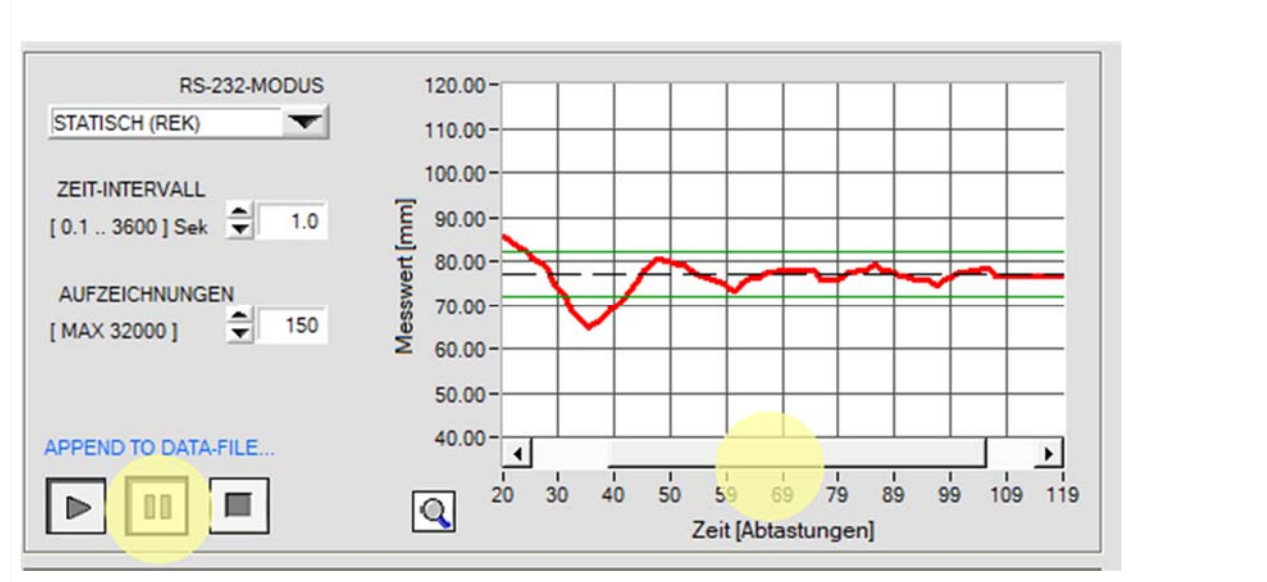

Nach dem START der Datenaufzeichnung wird der zeitliche Messwerte-Verlauf als rote Kurve dargestellt. Der Sollwert wird als schwarze gestrichelte Linie eingeblendet. Um den Sollwert ist das Toleranzband abgebildet (grüne Linien). In der Graphischen Anzeige werden die aktuellsten 100 Messwerte dargestellt. Falls zuvor aufgezeichnete Werte eingeblendet werden sollten, kann die PAUSE-Taste angeklickt werden, hierauf wird ein Verschiebe-Balken in der Graphik-Ausgabe eingeblendet, mit dessen Hilfe bereits zuvor aufgezeichnete Werte eingeblendet werden können. Die Datenübertragung und das Abspeichern in die Ausgabedatei werden während der PAUSE-Zeit nicht unterbrochen, sondern laufen im Hintergrund weiter.

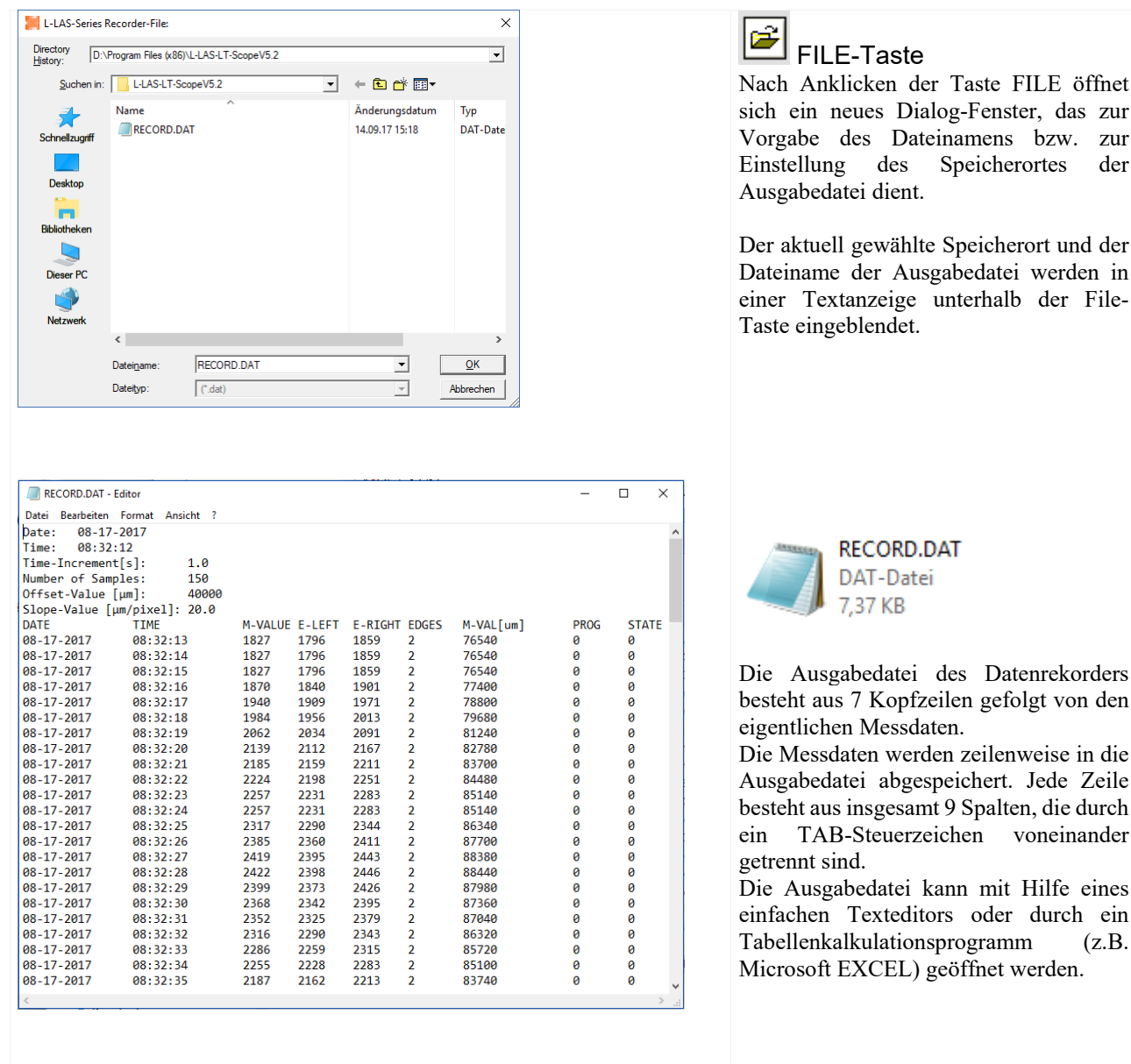

### **3.6.1 Datenformat der Ausgabedatei**

- 
- 1. Spalte : = DATE: Datum der Messwert-Erfassung
- 2. Spalte : = TIME: Zeitpunkt der Messwert Erfassung
- 3. Spalte : = M-VALUE: Messwert (Pixel)
- 
- 
- 
- 7. Spalte : = M-VAL[µm]: Messwert in Mikrometer
- 
- 
- 
- 
- -
- 4. Spalte : = E-LEFT: Pixel-Position der linken Kante am Video-Peak<br>5. Spalte : = E-RIGHT: Pixel-Position der rechten Kante am Video-Pea Pixel-Position der rechten Kante am Video-Peak
- 6. Spalte : = EDGES: Anzahl der detektierten Kanten
	-
- 8. Spalte : = PROG: Programm-Nummer
- 9. Spalte : = STATE: System-Status (0=BETRIEB OK)

sich ein neues Dialog-Fenster, das zur Vorgabe des Dateinamens bzw. zur Einstellung des Speicherortes der

Der aktuell gewählte Speicherort und der Dateiname der Ausgabedatei werden in einer Textanzeige unterhalb der File-

Die Ausgabedatei des Datenrekorders besteht aus 7 Kopfzeilen gefolgt von den

Die Messdaten werden zeilenweise in die Ausgabedatei abgespeichert. Jede Zeile besteht aus insgesamt 9 Spalten, die durch ein TAB-Steuerzeichen voneinander

Die Ausgabedatei kann mit Hilfe eines einfachen Texteditors oder durch ein Tabellenkalkulationsprogramm (z.B. Microsoft EXCEL) geöffnet werden.

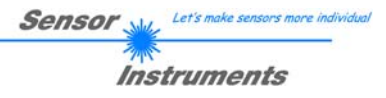

### **3.7 VERBINDUNG Register-Karte:**

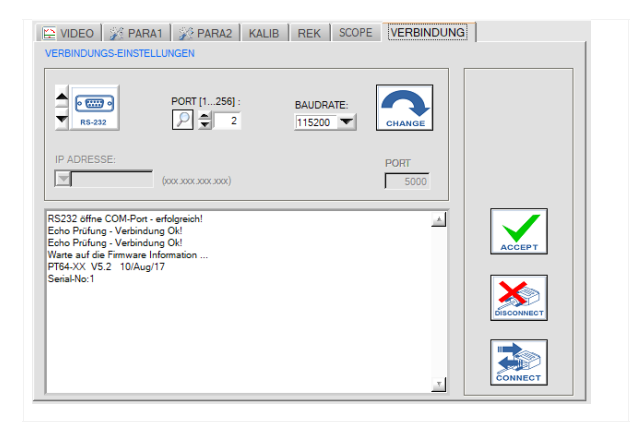

### **VERBINDUNG Registerkarte:**

Nach Anklicken dieser Registerkarte öffnet sich auf der Bedienoberfläche das VERBINDUNGS Fenster. Hier können verschiedene Einstellungen zum Datenaustausch über die serielle RS-232 Schnittstelle vorgenommen werden. Grundsätzlich basiert die Kommunikation auf folgenden Vorgabewerten:

- Standard RS232:, kein Hardware-Handshake
- 3-Draht Verbindung: GND, TXD, RXD
- Baudraten von 9600Baud bis 115200Baud
- 8 DATEN-Bits, 0 PARITÄTS-Bit, 1 STOP-Bit
- Höchstwertiges Byte zuerst (MSB first).

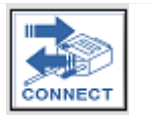

### CONNECT:

Nach Anklicken dieser Taste wird mit den eingestellten Kommunikations-Parametern versucht eine Verbindung zum Sensor aufzubauen. Die Rückmeldung über den Verlauf des Verbindungsaufbaus erfolgt im Status Anzeigefeld.

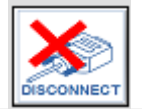

#### DISCONNECT:

Die Verbindung zur Sensor-Hardware wird getrennt. Der zuvor geöffnete Kommunikations-Port wird wieder freigegeben.

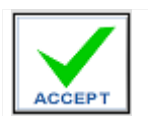

### ACCEPT:

Mit der Taste ACCEPT werden die aktuellen Kommunikations-Einstellungen in die Datei *L-LAS-LT-Scope.ini* gespeichert. Nach Neustart der *L-LAS-LT-Scope* Software wird die Kommunikation mit den in der *L-LAS-LT-Scope.ini* Datei gespeicherten Parametern geöffnet.

### STATUS-MELDUNGEN – VERBINDUNGS-PROBLEME:

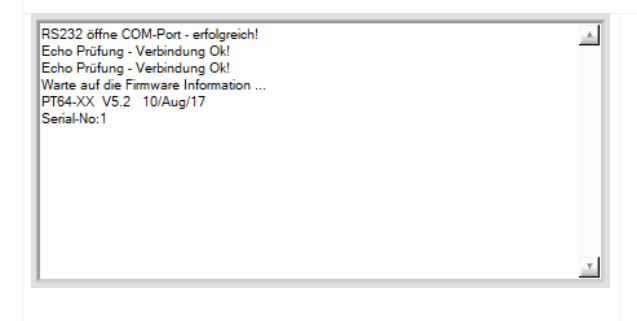

Beim Start der Software wird versucht, über die zuletzt verwendete COM Schnittstelle eine Verbindung zum *L-LAS-LT Sensor* aufzubauen. Falls der Verbindungsaufbau erfolgreich war, wird die aktuelle Firmware Version und die Serien-Nummer des Sensors im Status Textfeld angezeigt.

Timeout RS232 Line!

Die serielle Verbindung zwischen dem PC und dem *L-LAS-LT Sensor* konnte nicht aufgebaut werden oder die Verbindung ist unterbrochen.

**In diesem Falle sollte zuerst geprüft werden ob der** *L-LAS-LT Sensor* **an die Spannungsversorgung angeschlossen ist und das serielle Verbindungskabel richtig zwischen dem PC und dem** *L-LAS-LT Sensor* **angeschlossen ist.** 

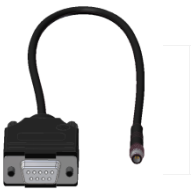

Invalid port number

Falls die Statusmeldung "Invalid port number" lautet, ist die ausgewählte Schnittstelle z.B. COM2 an Ihrem PC nicht verfügbar.

Cannot open port

Falls die Statusmeldung "Cannot open port" lautet, ist die ausgewählte Schnittstelle (z.B. COM2) eventuell schon von einem anderen Gerät belegt.

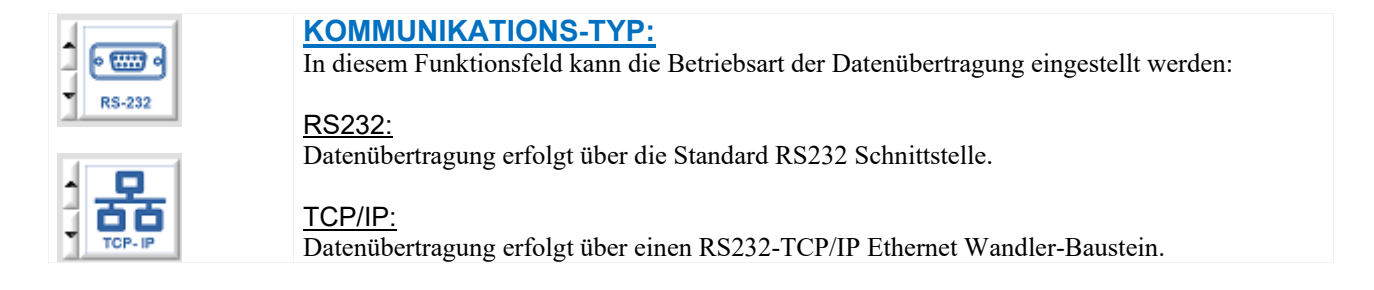

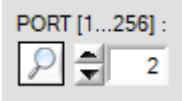

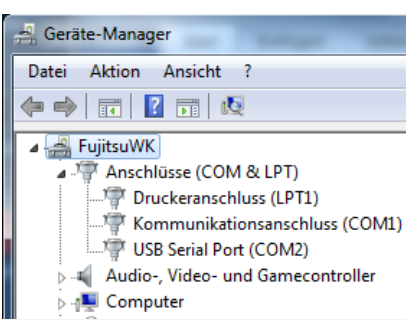

### **PORT [1…256]:**

In diesem Funktionsfeld kann die Nummer des Kommunikations-Port eingestellt werden. Mögliche Werte sind COM 1 bis 255. Die Kommunikations-Port-Nummer kann in der Systemsteuerung unter: START/Systemsteuerung/Geräte-Manager im Windows® Betriebssystem finden.

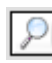

Alternativ können die Kommunikations-Port-Nummern, die auf der Rechner Hardware verfügbar sind, durch Anklicken der Lupe-Taste gesucht werden.

Die Verfügbaren COM-Ports werden im Status-Textfeld angezeigt.

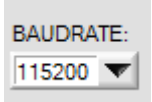

### **BAUDRATE:**

In diesem Funktionsfeld kann die Baudrate der seriellen Schnittstelle eingestellt werden: Mögliche Werte: 9600Baud, 19200Baud, 38400Baud, 57600Baud oder 115200Baud. (Auslieferungszustand =  $115200$  Baud).

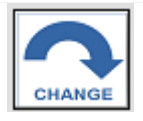

Try to change baudrate... Baudrate-change OK! RS232 open com-port - successful! Echo Check - Line Ok!

### **CHANGE BAUDRATE:**

Nach Anklicken dieser Taste wird an der Sensor-Hardware die Baudrate der seriellen Schnittstelle auf den im SELECT-BAUDRATE Listenfeld angewählten Wert verändert. Falls die Änderung der Baudrate am Sensor erfolgreich war erscheint eine entsprechende Statusmeldung.

Die Änderung der Baudrate wird lediglich im flüchtigen RAM des *L-LAS-LT Sensors* ausgeführt. Um eine dauerhafte Änderung der Baudrate zu erreichen muss über die [SENDE] + [EEPROM] Taste die neue Baudrate in das EEPROM gespeichert werden!

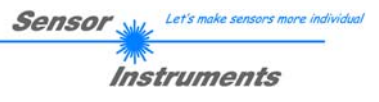

### **3.7.1 Datentransfer über den externen RS232 Ethernet Adapter:**

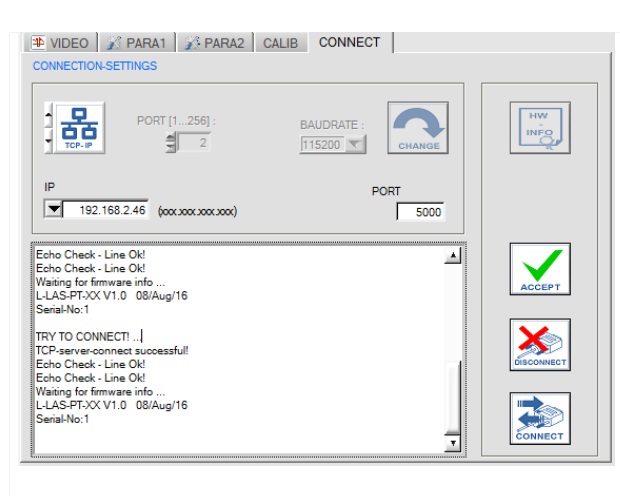

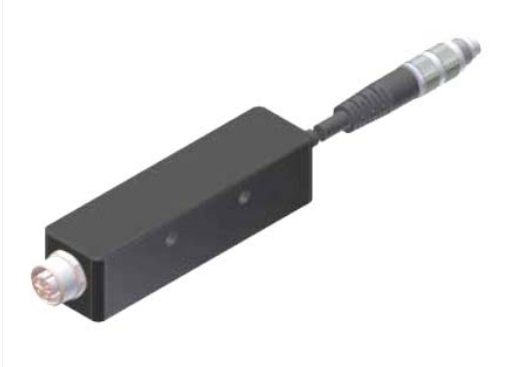

cab-4/ETH-500 RS-232 zu Ethernet Adapter

Zur Kommunikation des Sensors über ein lokales Netzwerk wird ein RS232 zu Ethernet Adapter benötigt. Dieser ermöglicht es eine Verbindung zum Sensor über das **TCP/IP** Protokoll herzustellen.

Der Netzwerk-Adapter wandelt die Standard RS-232 Signale des Sensors und stellt eine Schnittstelle zu einem LAN Netzwerk bereit. Die RS-232 Schnittstelle kann mit einer Baudrate von 11200Baud betrieben werden.

Eine mit dem Adapter mitgelieferte Software (*Sensor-Finder*) kann der Adapter im Netzwerk gesucht – und anschließend konfiguriert werden:

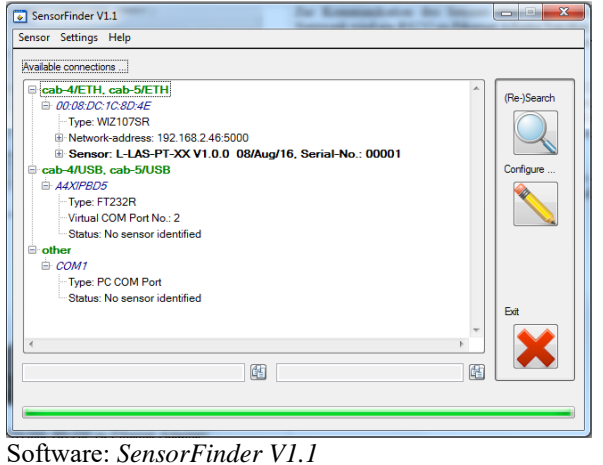

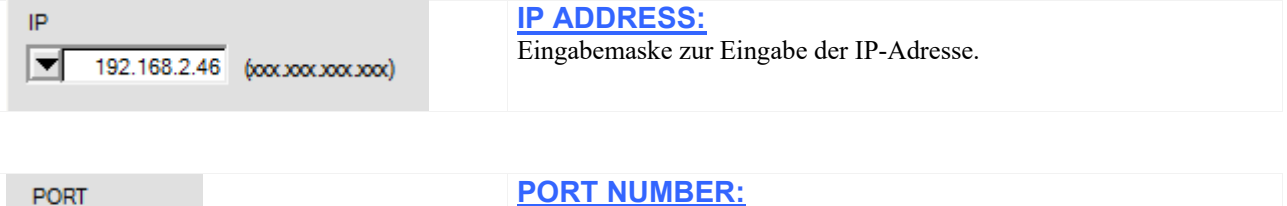

**PORT NUMBER:** Die **PORT NUMBER** für des Netzwerkadapters ist auf PORT:5000 festgelegt und muss so eingestellt werden.

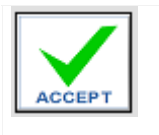

5000

### **ACCEPT:**

Mit der Taste ACCEPT SETTINGS werden die aktuellen Einstellwerte der *L-LAS-LT-Scope* Software in die *PT-Scope.ini* Datei gespeichert. Das Popup-Fenster wird hierauf geschlossen. Nach Neustart der *L-LAS-LT-Scope* Software werden die in der INI-Datei gespeicherten Parameter geladen.

## **4 Arbeit mit der** *L-LAS-LT-Scope* **Software**

### **4.1 Einstellung der Laser-Betriebsart**

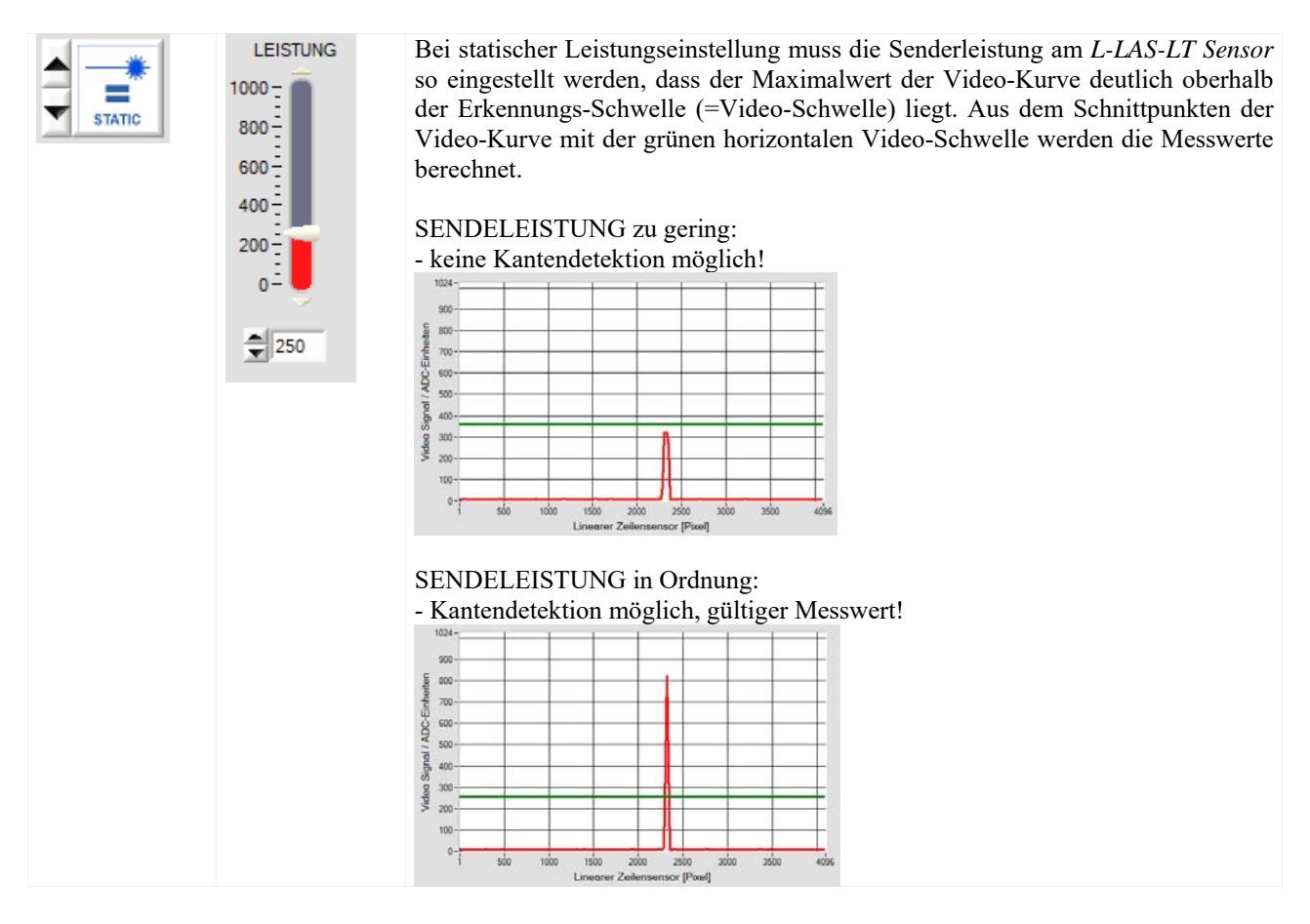

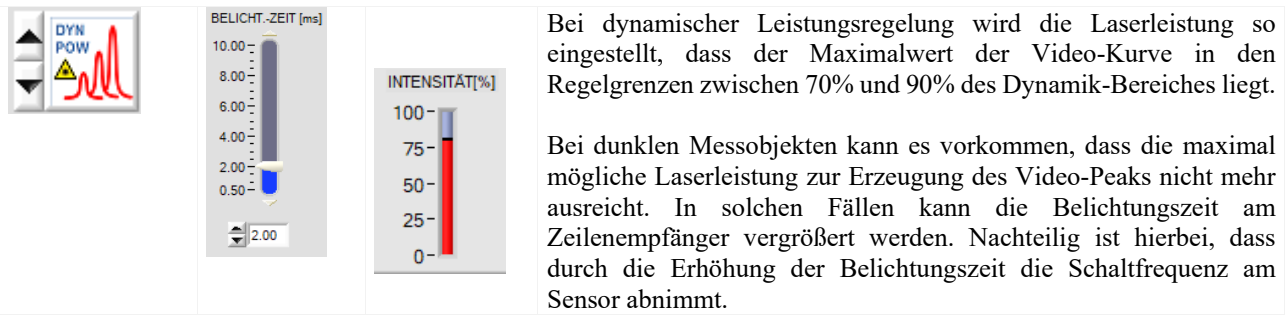

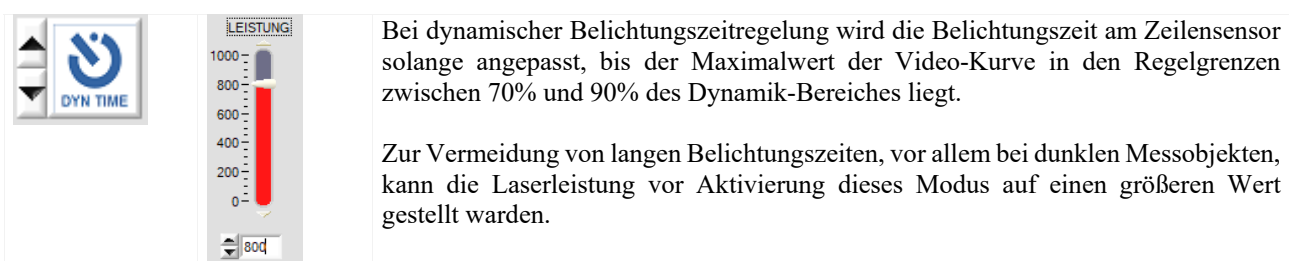

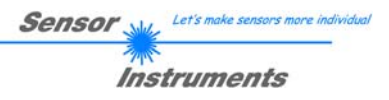

### **4.2 Hilfsmittel zur Justierung, Numerische und Grafische Anzeigeelemente**

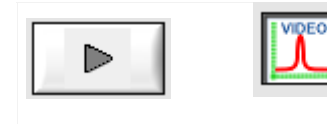

Die Abstands-Position der Sensoren relativ zum Messobjekt kann nach Anklicken der RUN Taste und Auswahl der VIDEO-Taste am graphischen Anzeigefenster mitverfolgt werden. Aufgrund der begrenzten Datenübertragungsrate der RS232 Schnittstelle wird das graphische Anzeigefenster lediglich im Sekundentakt aktualisiert.

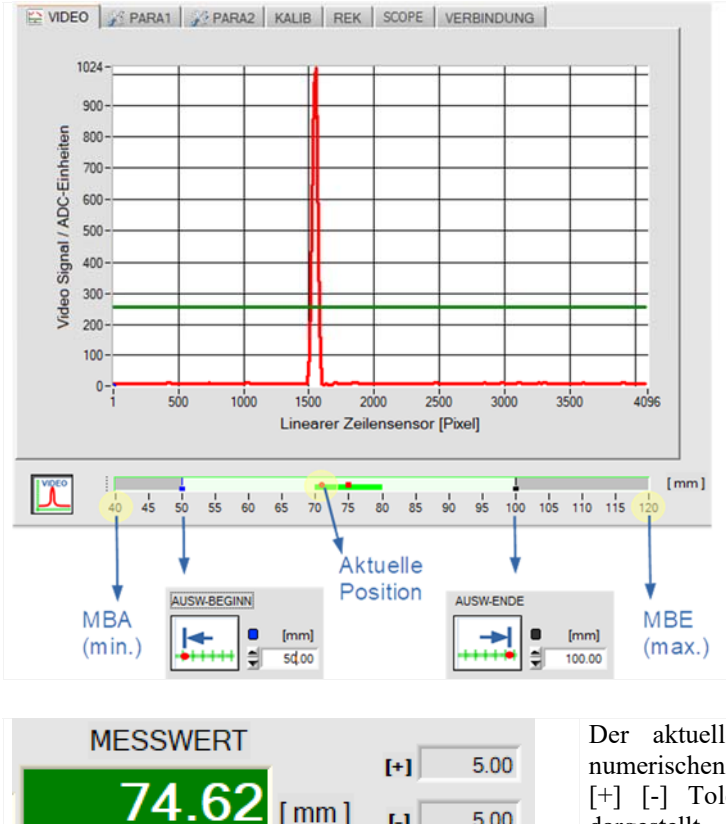

ET.

5.00

Unterhalb des Videobildes befindet sich eine graphische Anzeige aus der verschiedene Einstellungen entnommen werden können.

Der aktuell eingestellte Messbereich wird durch einen türkisfarbigen Bereich gekennzeichnet (50mm bis 100mm). In diesem Messbereich wird der Analoghub von 0-10V oder 4-20mA am *L-LAS-LT Sensor* ausgegeben.

Die jeweilige Objekt-Position im Messbereich des *L-LAS-LT Sensors* wird als roter, kreisförmiger Graphik-Cursor dargestellt.

Das Toleranzband um den Lernwert (roter rechteckförmiger Cursor) wird hellgrün dargestellt.

Am äußersten Rand der Messbereichs-Anzeige befinden sich der Beginn, bzw. das Ende des serienmäßigen Messbereiches.

Der aktuelle Messwert [mm] wird in einem separaten numerischen Anzeigefeld dargestellt. Ferner wird die Größe des [+] [-] Toleranzbandes [mm] in zwei weiteren Anzeigen dargestellt.

### **Slim-Line Serie (SL-Typen):**

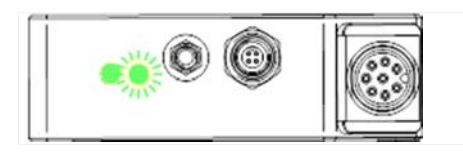

Der aktuelle Messwert liegt im Toleranz-Fenster. (SCHALTPUNKT-LED leuchtet grün)

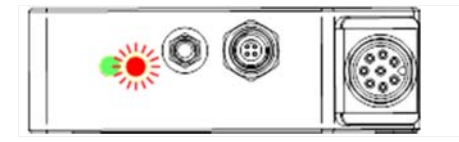

Der aktuelle Messwert liegt außerhalb desToleranz-Fensters. (SCHALTPUNKT-LED leuchtet rot)

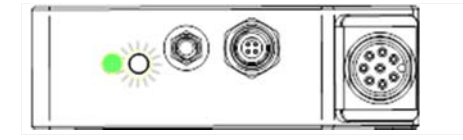

Der aktuelle Messwert liegt außerhalb des eingestellten Messbereiches. (SCHALTPUNKT-LED leuchtet weiß)

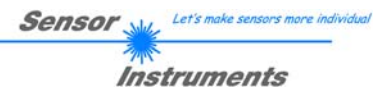

### **Advanced-Line Serie (AL-Typen):**

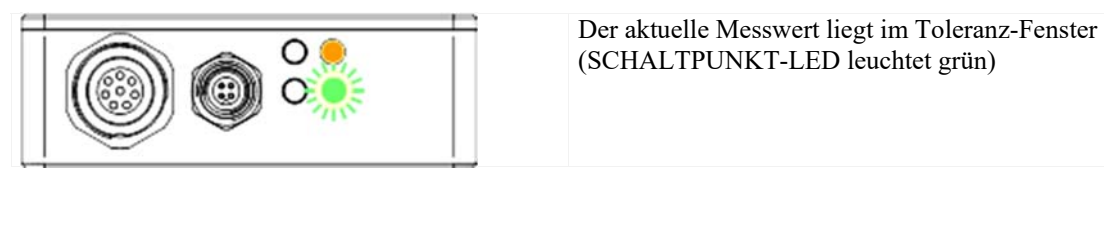

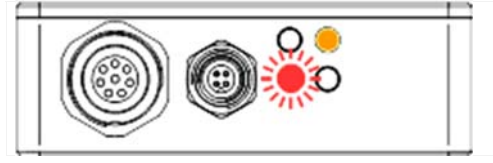

Der aktuelle Messwert liegt außerhalb desToleranz-Fensters. (SCHALTPUNKT-LED leuchtet rot)

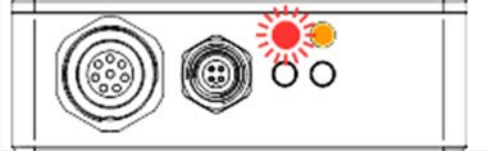

Der aktuelle Messwert liegt außerhalb des eingestellten Messbereiches. (SCHALTPUNKT-LED leuchtet weiß)

### **4.3 Einlernen von Messbereichs-Anfang (MBA) und Ende (MBE)**

Mit den Geräten der *L-LAS-LT Serie* ist es möglich, innerhalb des serienmäßigen Messbereiches einen Teilbereich davon einzulernen. Somit kann der gesamte Hub des Analogausgangs U-OUT (0..10V) bzw. des Stromausgangs I-OUT (4..20mA) in diesem Teilbereich voll genutzt werden. Zum Einlernen des Messbereiches stehen sowohl der Taster am Gehäuse, sowie der Digitaleingang IN1/Pin4/gelb zur Verfügung (vgl. Kap. 5.4 und 5.5).

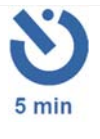

### MESSBEREICH EINLERN-VORGANG:

Innerhalb von 5 Minuten nach dem Einschalten des *L-LAS-LT Sensors* kann der Messbereich mit dem Taster am Gehäuse festgelegt werden. Nach dem Einlernen des Messbereiches läuft diese Zeit von neuem ab. Anschließend ist der Taster für den EINLERN-VORGANG blockiert; für einen weiteren EINLERN-VORGANG muss zunächst die Betriebsspannung ein/ausgeschaltet werden. Über den Digitaleingang IN1/Pin4/gelb kann der EINLERN-VORGANG von der SPS zu jedem Zeitpunkt ausgeführt werden.

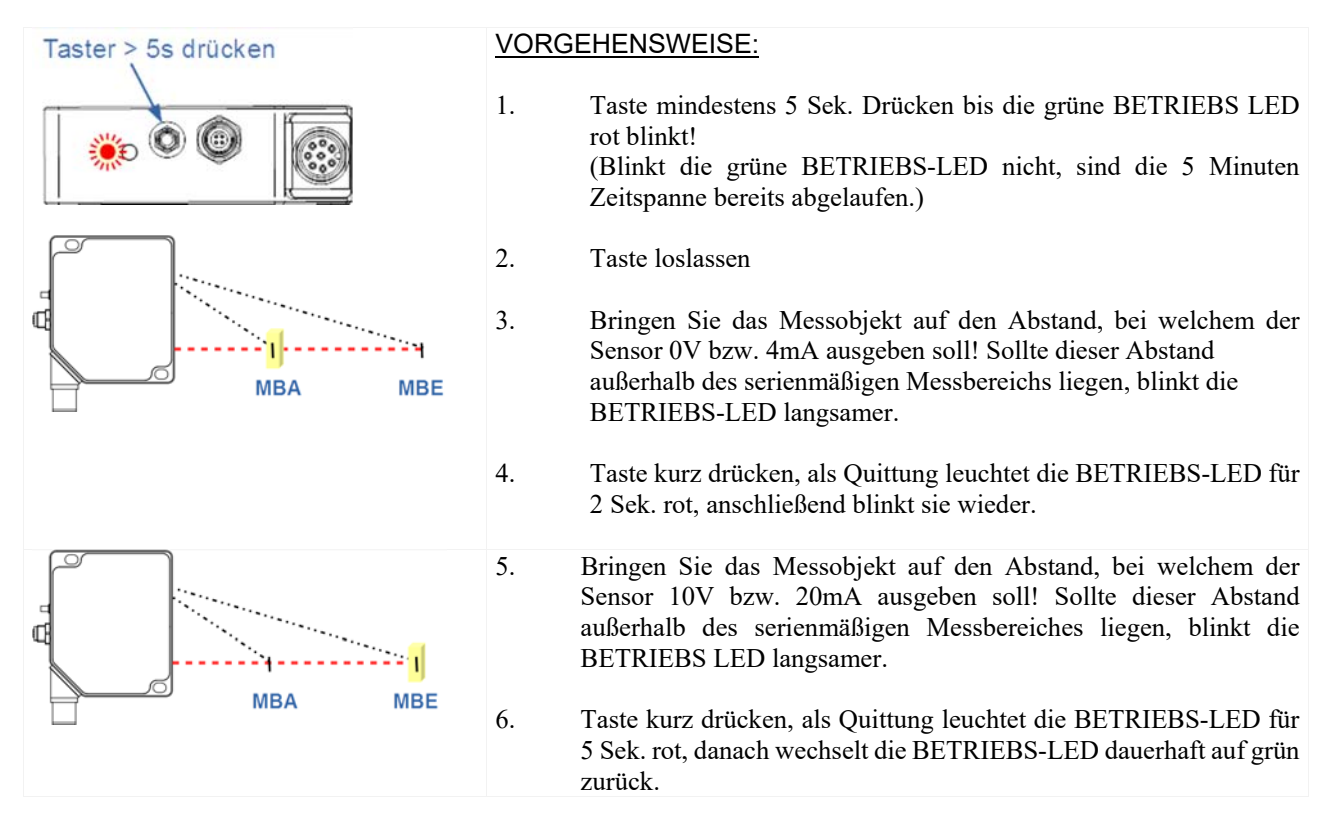

Falls eine der beiden eingelernten Grenzen außerhalb des serienmäßigen Messbereiches liegt oder der Abstand der beiden Grenzen zu klein war, blinkt die BETRIEBS-LED anstelle der 2. Quittung für ca. 5 Sekunden sehr schnell rot. Der neue Messbereich ist dann nicht eingelernt! Die zweite Messposition muss hierauf durch erneute Veränderung des Abstandes gefolgt von einen kurzen Tastendruck eingelernt werden.

Alternativ kann der Serienmäßige Messbereich wiederhergestellt werden (vgl. Kapitel 4.4).

Falls der MESSBEREICH EINLERN-VORGANG über den Digitaleingang IN1/Pin4/gelb mit der SPS (vgl. Kap. 5.5) erfolgt, muss die obige Vorgehensweise eingehalten werden. Als Quittungssignal wird wie beim Einlernen über den Taster die BETRIEBS-LED rot blinken, gleichzeitig wird der Alarmausgang OUT0/Pin5/ abwechseln simultan zur LED Zustandsanzeige mit 0V (LED aus) bzw. +24VDC (LED rot) angesteuert.

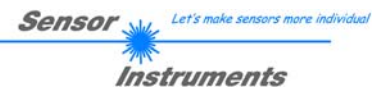

### **4.4 Wiederherstellen des serienmäßigen Messbereiches**

Das Wiederherstellen des serienmäßigen Messbereiches (Werkseinstellungen) mit der Taste am Gehäuse kann nur **innerhalb von 5 Minuten nach einschalten des Gerätes** oder nach einem EINLERN-VORGANG erfolgen!

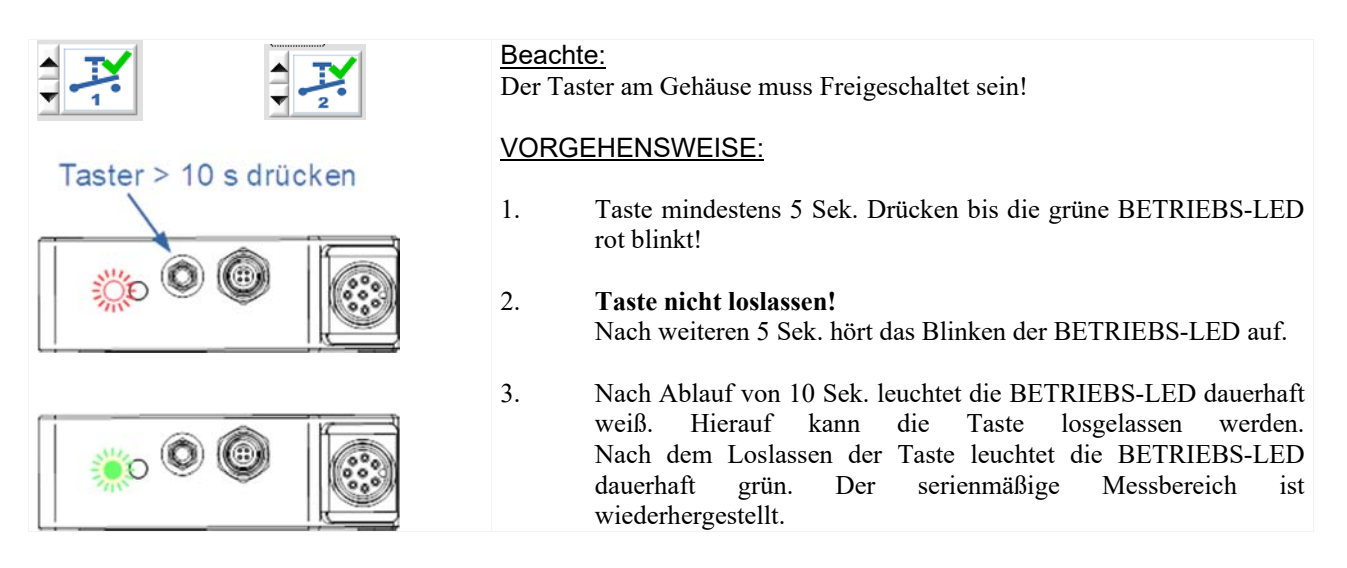

Das Wiederherstellen des serienmäßigen Messbereiches kann in derselben Reihenfolge über die SPS IN1/Pin4 erfolgen. Als Quittungssignal wird wie beim Zurücksetzen über den Taster die BETRIEBS-LED rot blinken, gleichzeitig wird der Alarmausgang OUT0/Pin5/ simultan zur LED Zustandsanzeige mit 0V (LED aus) bzw. +24VDC (LED rot) angesteuert. Nach Ablauf von 10 Sek. Leuchtet die BETRIEBS-LED weiß, der serienmäßige Messbereich ist wiederhergestellt. Der HIGH Pegel am Digitaleingang IN1/Pin4 kann weggenommen werden.

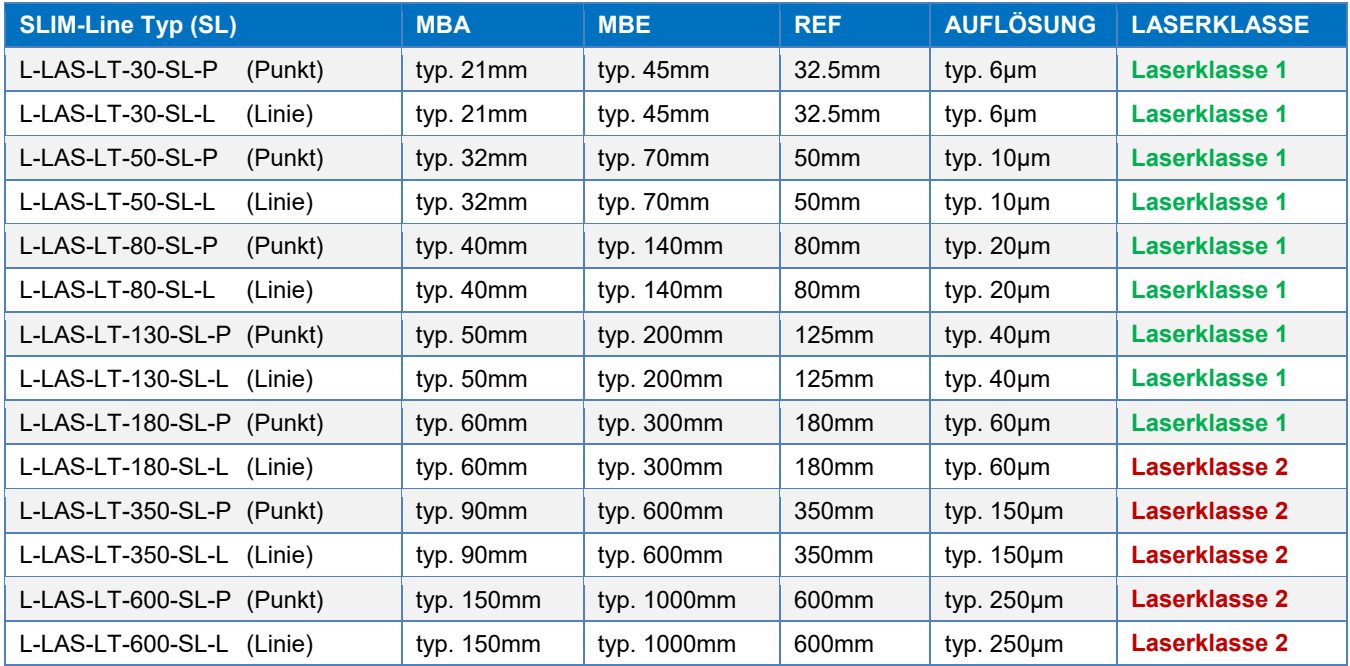

Tabelle1: Übersicht serienmäßige Messbereiche der *L-LAS-LT-SL Serie*

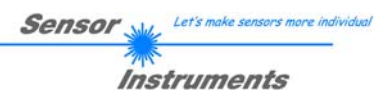

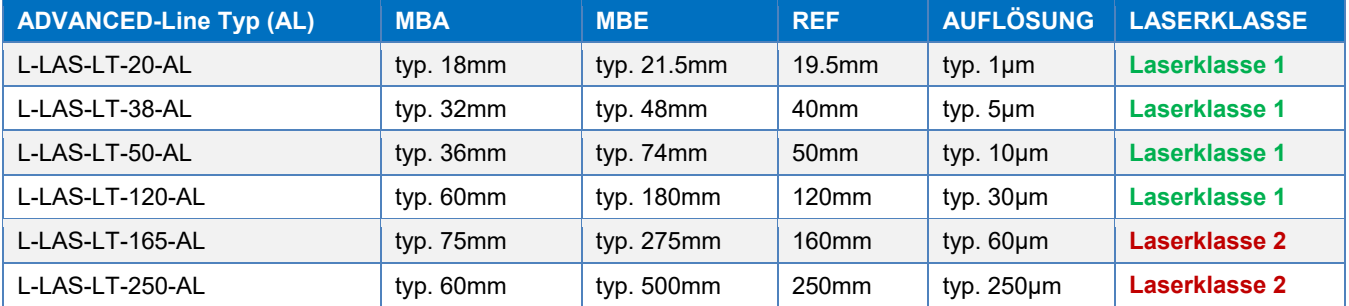

Tabelle2: Übersicht serienmäßige Messbereiche der *L-LAS-LT-AL Serie*

## **5 Anhang**

## **5.1 Abmessungen / Justage**

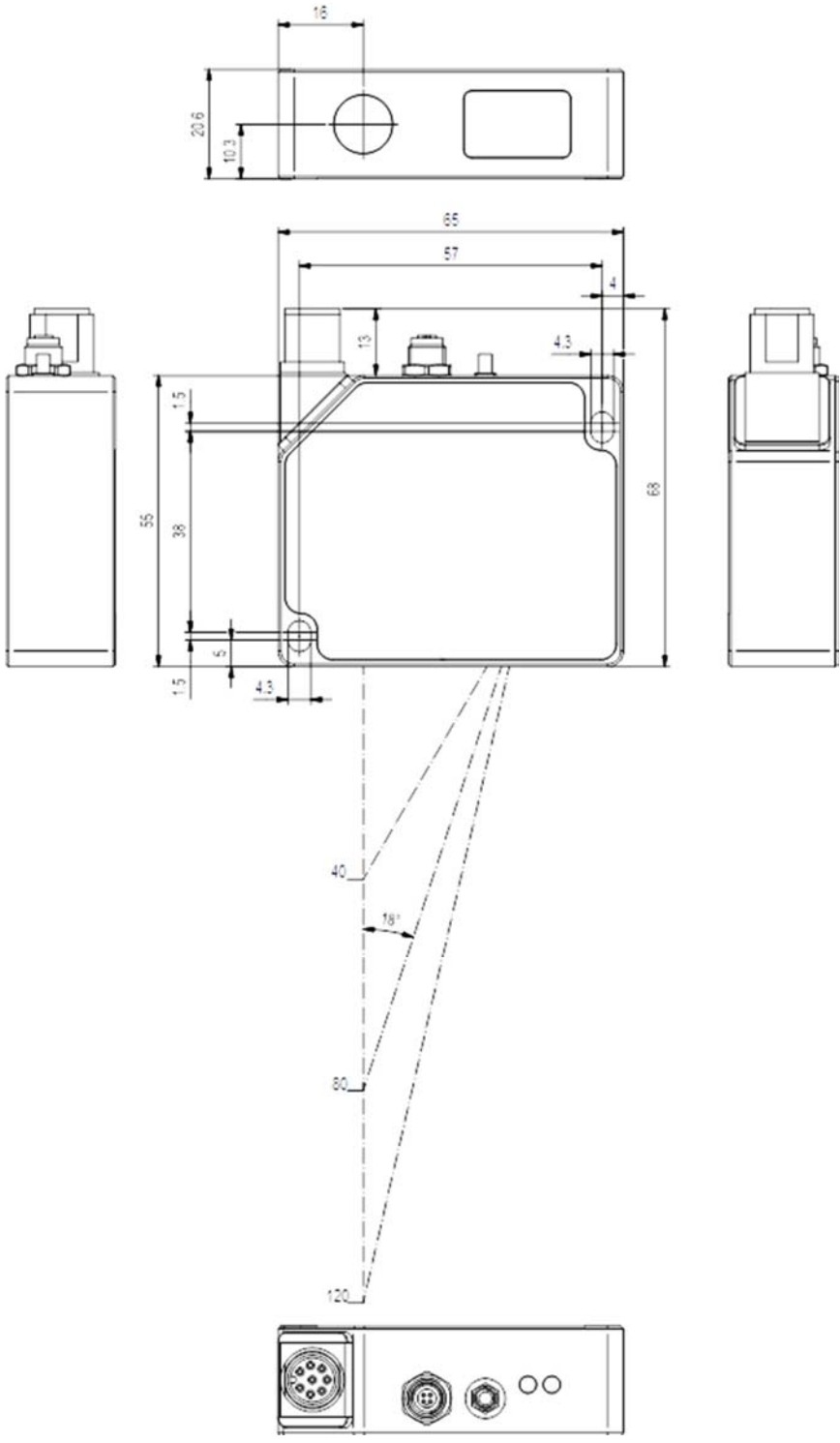

Alle Angaben in mm

Der Justage-Abstand relativ zum Messobjekt muss dem serienmäßigen Messbereich angepasst werden. (vgl. Tabelle1).

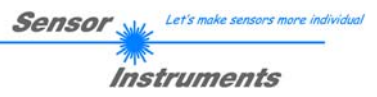

### **5.2 Laserwarnhinweis**

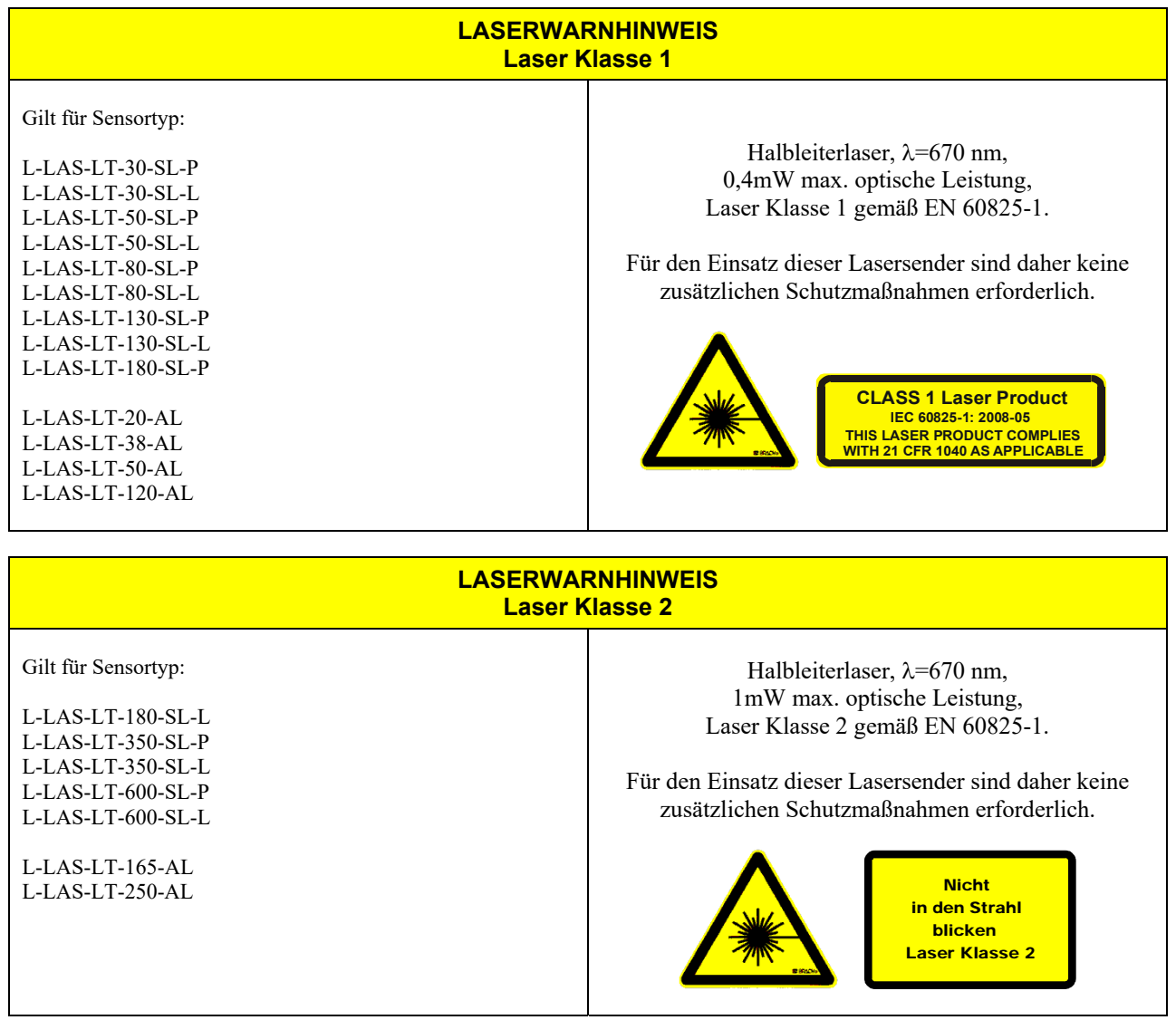

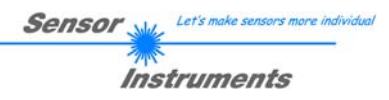

### **5.3 Funktionsweise des Digitaleingangs IN0**

Die Funktionsweise des Digitaleingangs IN0/Pin3/grün ist Abhängig von der am EXT-IN0-MODUS Funktionsfeld (PARAMETER-1 Register-Karte) eingestellten Betriebsart:

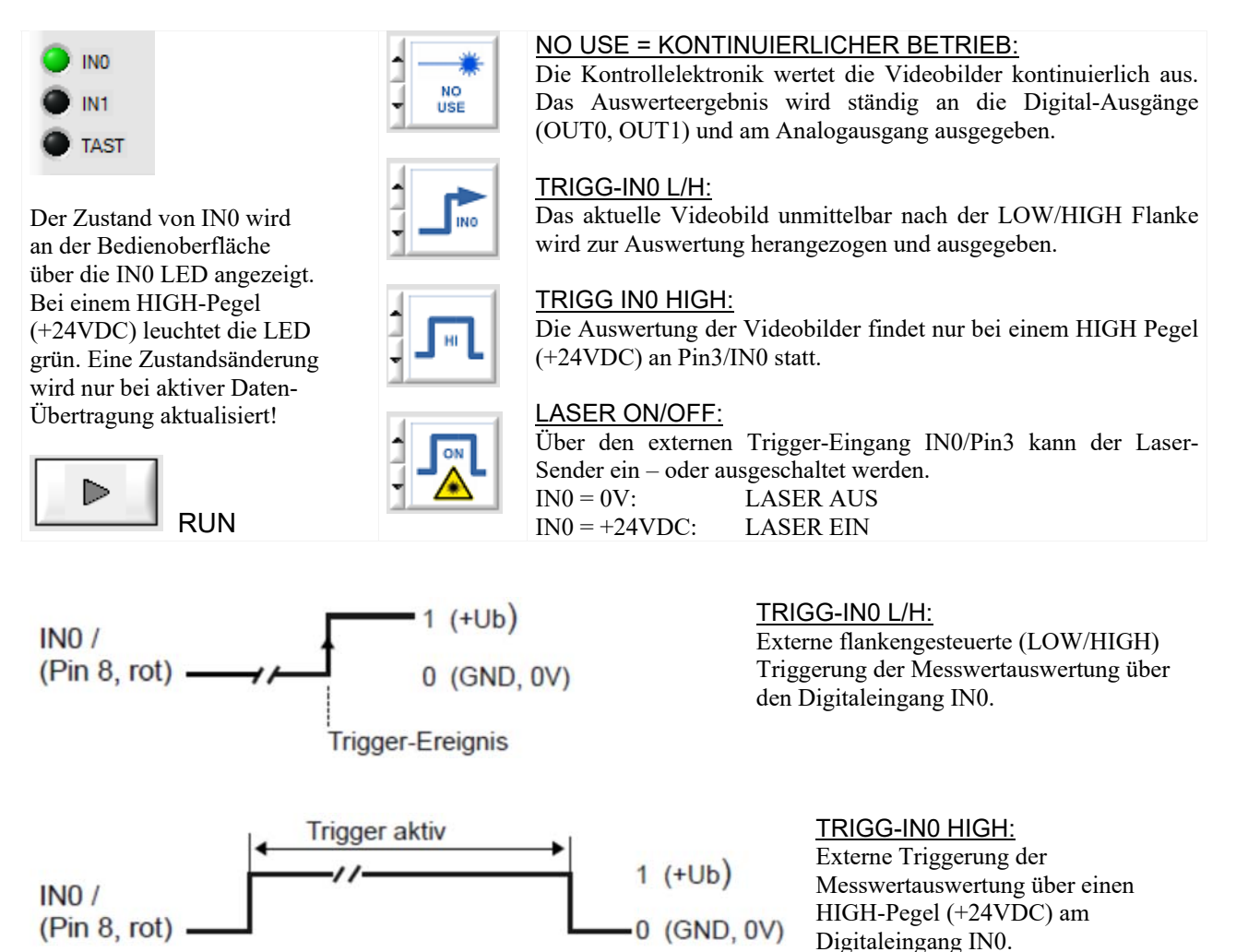

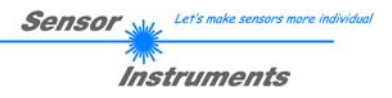

### **5.4 Funktionsweise des Digitaleingangs IN1**

Über den Digitaleingang IN1/Pin4/gelb des *L-LAS-LT Sensors* können vier verschiedene Aktionen ausgelöst werden.

#### **RESET-Funktion:**

Durch Anlegen eines HIGH-Pulses von weniger als **750 ms** Dauer wird am *L-LAS-LT Sensor* die RESET-Funktion am Analogausgang ausgeführt. Hierbei werden die aktuellen Maximal- und Minimalwerte (Schleppzeiger-Werte) zurückgesetzt. **Es wird kein Hardware oder Software RESET durchgeführt!** 

Nach Erkennung des RESET-Pulses blinkt die grüne BETRIEBS-LED am Gehäuse 1x kurz auf.

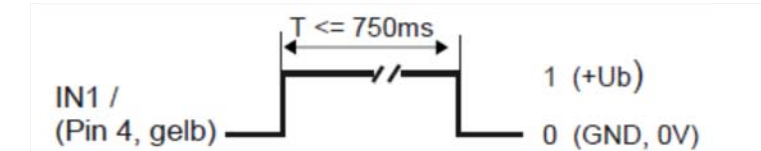

### **LERN-Funktion:**

Durch Anlegen eines HIGH-Pulses zwischen **1.5s** und weniger als **4.0s** Dauer, wird am *L-LAS-LT Sensor* der aktuelle Abstand zum Messobjekt als LERN-POSITION gespeichert. Nach Erkennung des LERN-Pulses blinkt die grüne BETRIEBS-LED am Gehäuse 3x kurz auf.

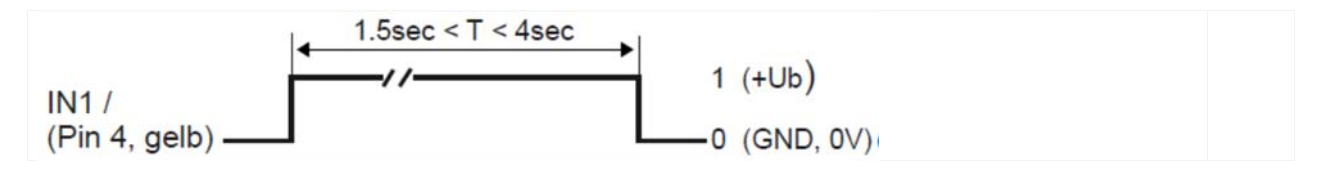

#### **MESSBEREICH-EINLERN-Funktion:**

Durch Anlegen eines HIGH-Pulses von mehr als **5s** Dauer wird am *L-LAS-LT Sensor* die MESSBEREICH-EINLERN-Funktion aktiv. Nach Erkennung des MESSBEREICH-Pulses blinkt die BETRIEBS-LED am Gehäuse dauerhaft rot.

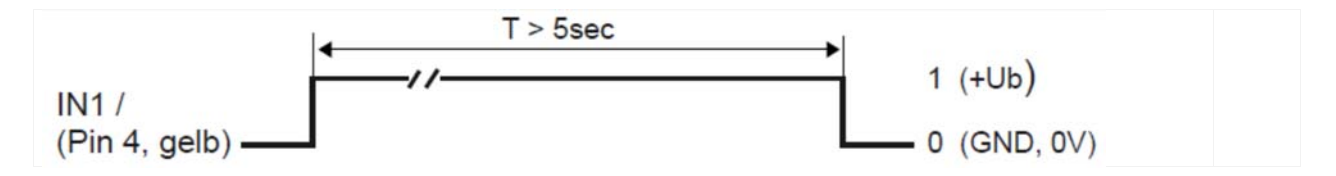

### **WERKSEINSTELLUNGEN:**

Durch Anlegen eines HIGH-Pulses von mehr als **10s** Dauer werden am *L-LAS-LT Sensor* die WERKSEITIGEN Eistellungen für den MESSBEREICH wieder aus dem EEPROM in den Arbeitsspeicher geladen. Nach Erkennung dieses Betriebszustandes leuchtet die BETRIEBS-LED am Gehäuse für 5s weiß und wechselt anschließend in den Betriebszustand grün zurück.

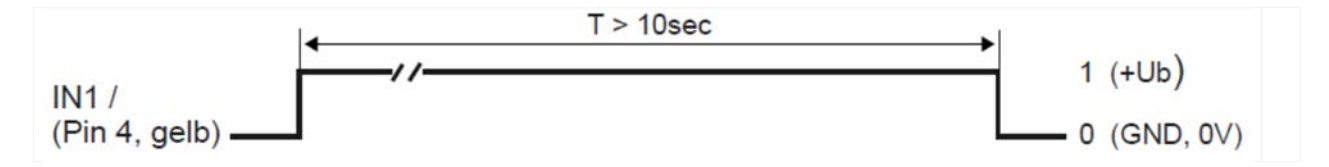

### **5.5 Funktionsweise des Hardware Tasters am Gehäuse**

Am Gehäuse des *L-LAS-LT Sensors* befindet sich ein Drucktaster mit Vierfach-Funktionalität:

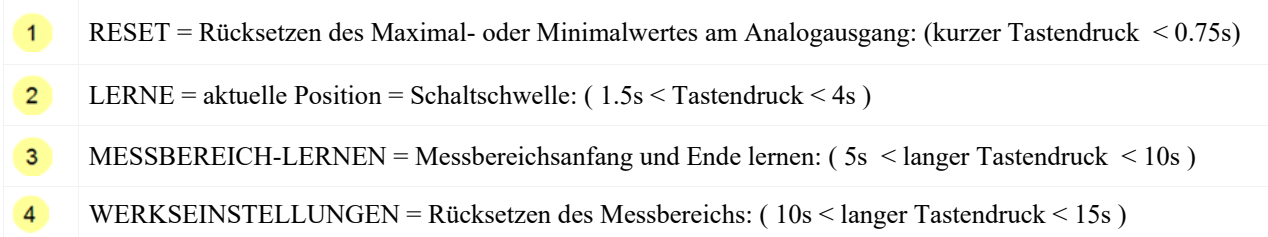

Zu beachten ist, dass die Funktionen (3) und (4) jeweils nur 5min nach dem Einschalten des *L-LAS-LT Sensors* ausgeführt werden können. Nach Ablauf der 5 Minuten kann über den Taster nur noch die RESET (1) Funktion und die LERN Funktion (2) ausgeführt werden.

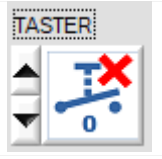

### **BEACHTE!**

Falls der Taster am Gehäuse per Software-Einstellung deaktiviert wurde, kann keine der obigen Funktionen ausgelöst werden!

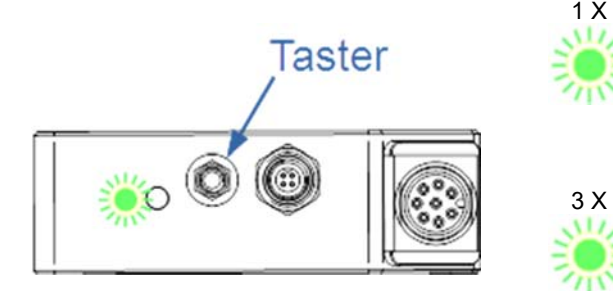

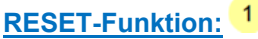

Durch kurzes Drücken (t < 0.75s) werden die aktuellen Maximal- und Minimalwerte am Analogausgang (Schleppzeiger-Werte) zurückgesetzt. Nach Erkennung des RESET-Pulses blinkt die grüne LED am Gehäuse 1x kurz auf.

#### $\overline{\mathbf{c}}$ **TEACH-IN-Funktion:**

Durch langes Drücken (1.5s < t < 4s) wird der aktuelle Messwert als Lernwert im RAM-Speicher abgelegt. Bei erfolgreicher Lern-Funktion blinkt die grüne LED 3x kurz auf.

### **MESSBEREICHS-LERN Funktion (RANGE-TEACH-IN):**

Die Messbereichs-Lernfunktion wird in fünf Schritten über den Taster am Sensor-Gehäuse durchgeführt.

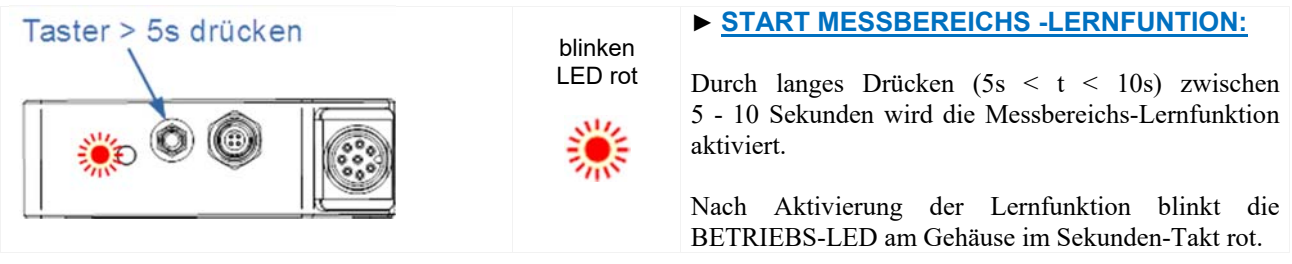

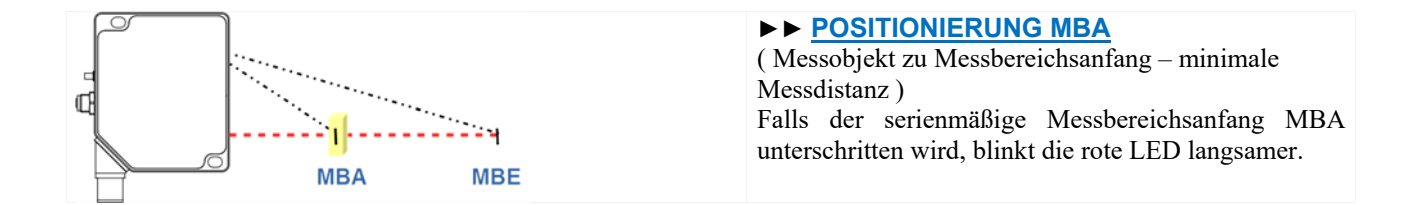

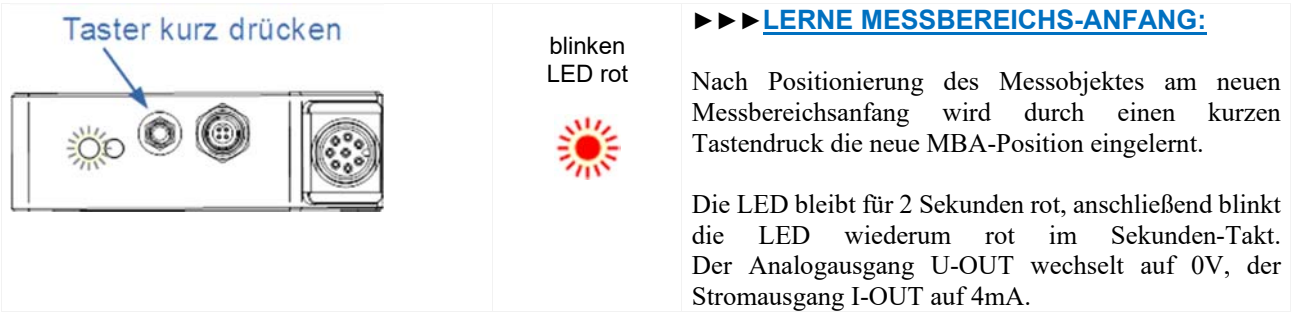

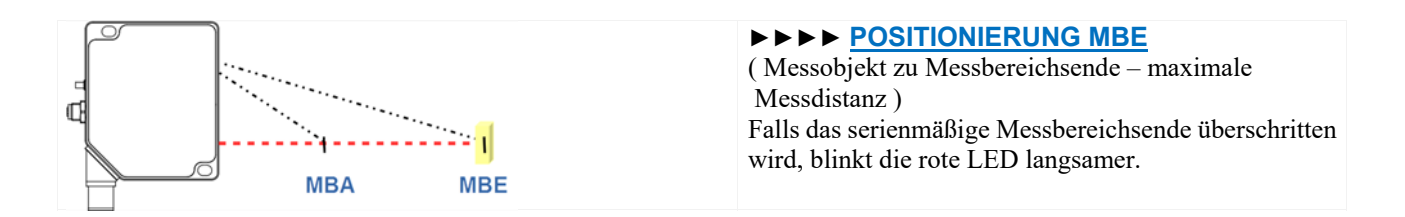

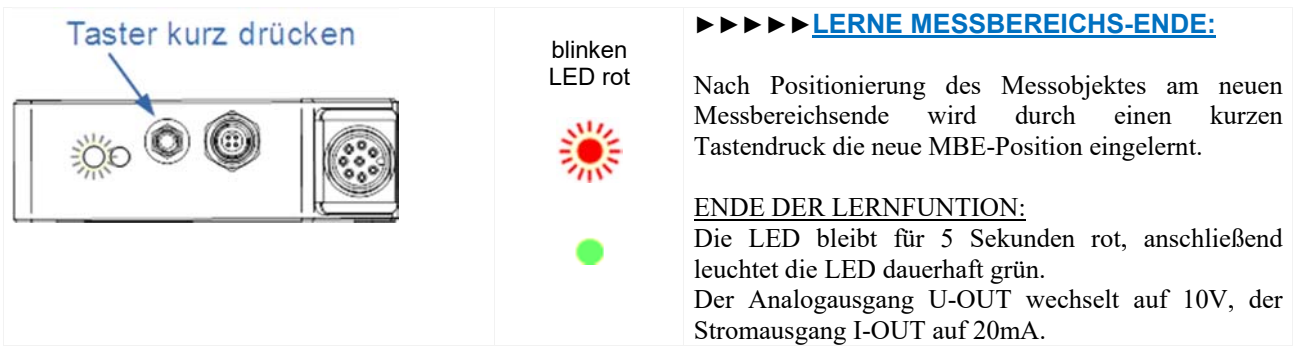

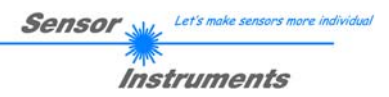

### **5.6 Anschlussbuchsen**

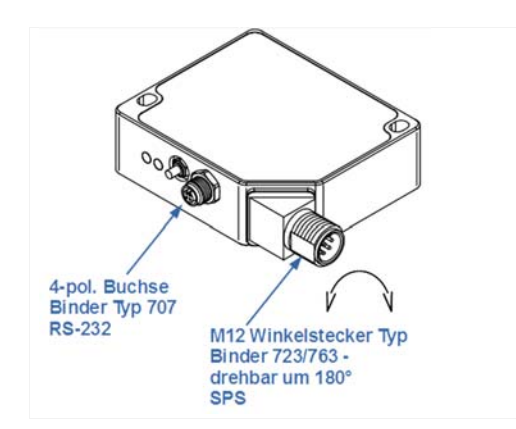

Am Gehäuse des *L-LAS-LT-SL* Sensors befinden sich zwei Anschlussbuchsen/Stecker.

Über einen 8-poligen M12-Anschluss-Stecker Typ Binder 723/763 in Winkelbauform kann der Sensor mit der SPS verbunden werden. Der Winkelstecker ist um 180° drehbar.

Über 4-polige M5 Anschluss-Buchse Typ Binder 707 erfolgt die Kontaktierung der seriellen RS-232 Schnittstelle.

### **RS232-Anschluss an PC:**

4-pol. M5 Buchse Typ Binder 707<br>Anschlusskabel: cab-las **Anschlusskabel: cab-las4/PC-(Länge)** (Länge 2m oder 5m, Kabelmantel: PUR) oder **cab-4/USB-(Länge)** (Länge 2m oder 5m, Kabelmantel: PUR) oder **cab-4/ETH-500** (Länge 0,5m, Kabelmantel: PUR)

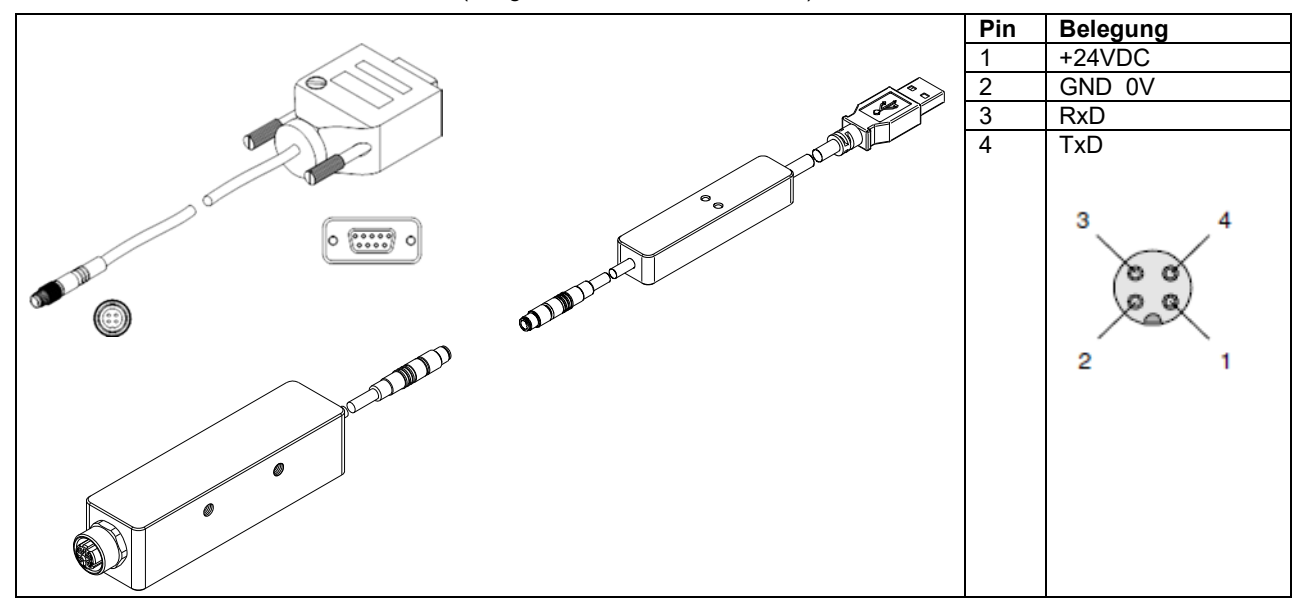

### **Interface zur SPS/Spannungsversorgung (L-LAS-LT-SL Serie):**

8-pol. M12-Stecker Typ Binder 723/763 **Verbindungskabel: cab-M12/8-g-(Länge)-shd** (Länge 2m oder 5m, Kabelmantel: PUR)

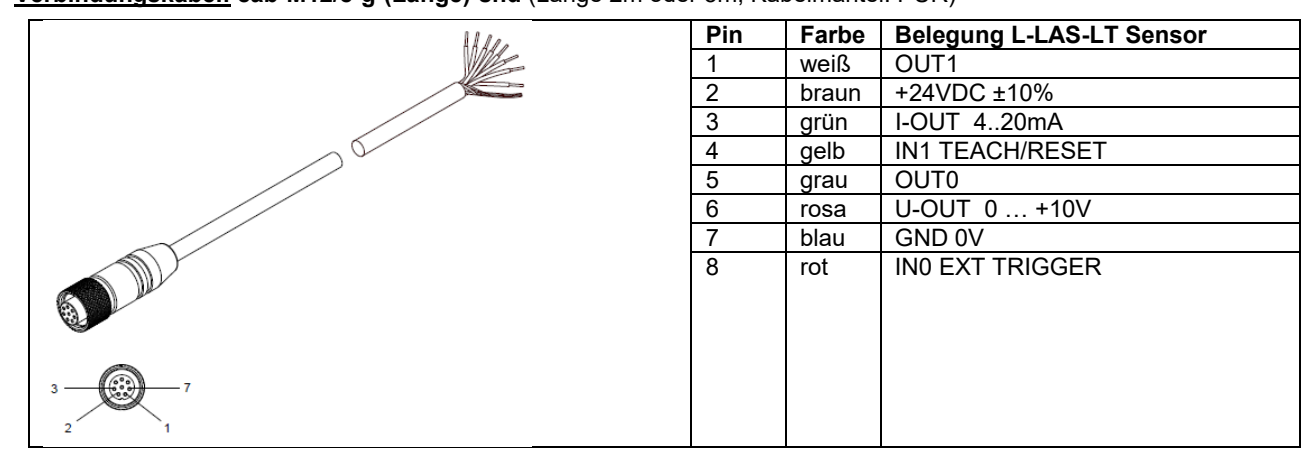

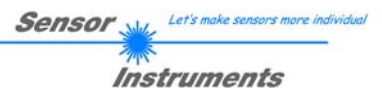

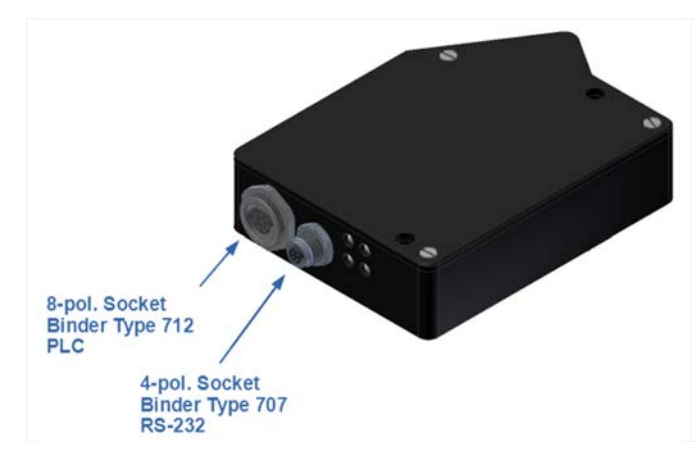

### **ADVANCED-LINE (AL) Serie:**

Am Gehäuse des *L-LAS-LT-AL* Sensors befinden sich zwei Anschlussbuchsen/Stecker.

Über einen 8-poligen M9-Anschluss-Stecker Typ Binder 712 kann der Sensor mit der SPS verbunden werden.

Über 4-polige M5 Anschluss-Buchse Typ Binder 707 erfolgt die Kontaktierung der seriellen RS232 Schnittstelle..

### **Interface zur SPS/Spannungsversorgung (L-LAS-LT-AL Serie):**

### 8-pol. M9 Buchse Typ Binder 712

**Verbindungskabel: cab-las8/SPS-(Länge)** (Länge 2m oder 5m, Kabelmantel: PUR)

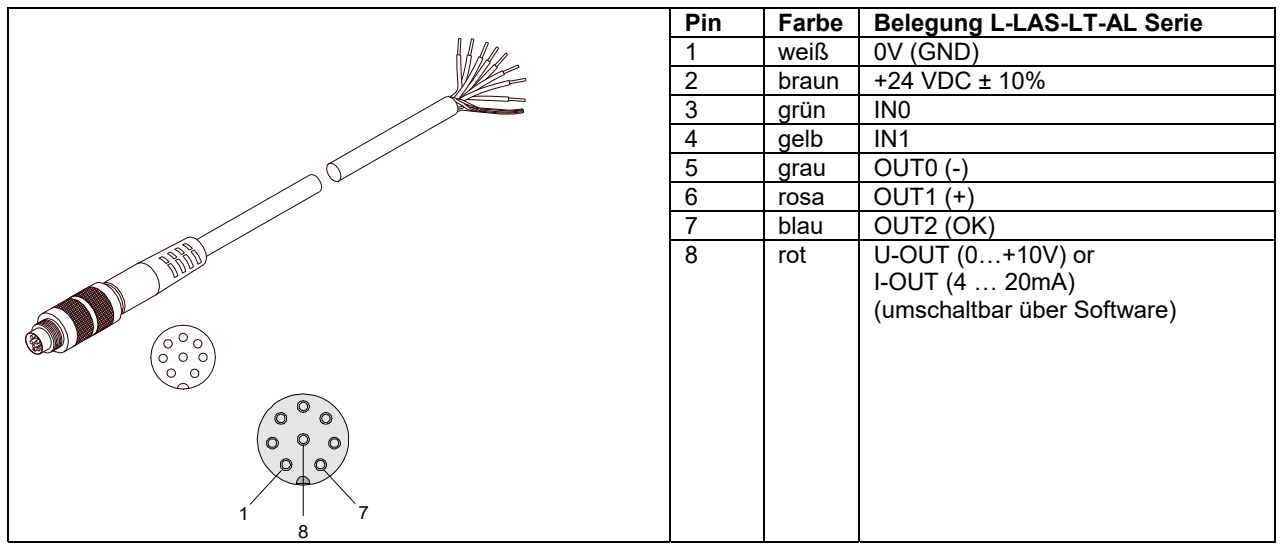

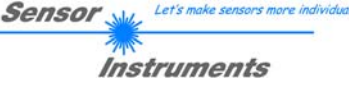

### **5.7 RS232 Schnittstellenprotokoll**

- Standard RS232 serielles Interface, kein Hardware Handshake
- 3-Draht-Verbindung: GND, TXD, RXD
- Geschwindigkeit: 9600 Baud, 19200 Baud, 38400 Baud, 57600 Baud oder 115200 Baud
- 8 Daten-Bits
- KEIN Paritäts-Bit
- 1 STOP-Bit
- Binärdaten-Modus.

### METHODE:

Der *L-LAS-LT* Sensor verhält sich stets passiv. Der Datenaustausch wird daher vom PC (oder SPS) initiiert. Der PC sendet hierbei ein Datenpaket ("Frame") wahlweise mit oder ohne angehängte Daten, worauf die *L-LAS-LT* Sensor mit einem der Anforderung entsprechenden Frame antwortet.

Das Datenpacket besteht aus einem **Kopfteil ("HEADER")** und dem optionalen **Daten-Anhang("DATA**").

### **HEADER**

**1. Byte** : Synchronisationsbyte <SYNC> (85dez = 0x55hex)

- **2. Byte** : Befehlsbyte <ORDER>
- 3. Byte : Argument <ARG LO>
- 4. Byte : Argument <ARG HI>
- 5. Byte : Datenlänge <LEN LO>
- 6. Byte : Datenlänge <LEN HI>
- 7. Byte : Checksumme Header <CRC8 HEAD>
- 8. Byte : Checksumme Data <CRC8 DATA>

Das erste Byte ist ein Synchronisationsbyte und ist immer 85<sub>dez</sub> (55<sub>hex</sub>). Das zweite Byte ist das sog. Befehlsbyte <ORDER>, es bestimmt welche Aktion durchgeführt werden soll (Daten senden, Daten speichern, usw.).

Als drittes und viertes Byte folgt ein 16bit Wert <ARG>. Das Argument wird abhängig vom Befehl mit einem entsprechenden Wert belegt. Das fünfte und sechste Byte bilden wieder einen 16bit Wert <LEN>. Er gibt die Anzahl der angehängten Datenbytes an. Falls keine Daten angehängt werden ist <LEN=0>, die maximale Datenlänge beträgt 512 Bytes <LEN=512>. Das siebte Byte wird mit der CRC8 Checksumme über alle Datenbytes gebildet. Das achte Byte ist die CRC8 Checksumme über den Header und wird über die Bytes 1 bis incl. 7 gebildet.

Die Gesamtlänge des Headers sind stets 8 Bytes. Der gesamte Frame kann zwischen 8 und 520 Bytes umfassen.

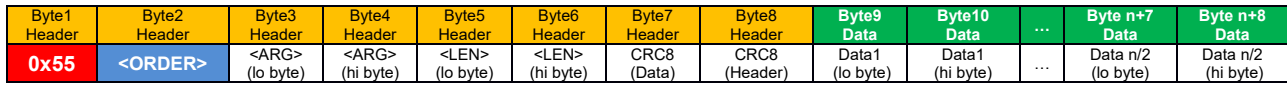

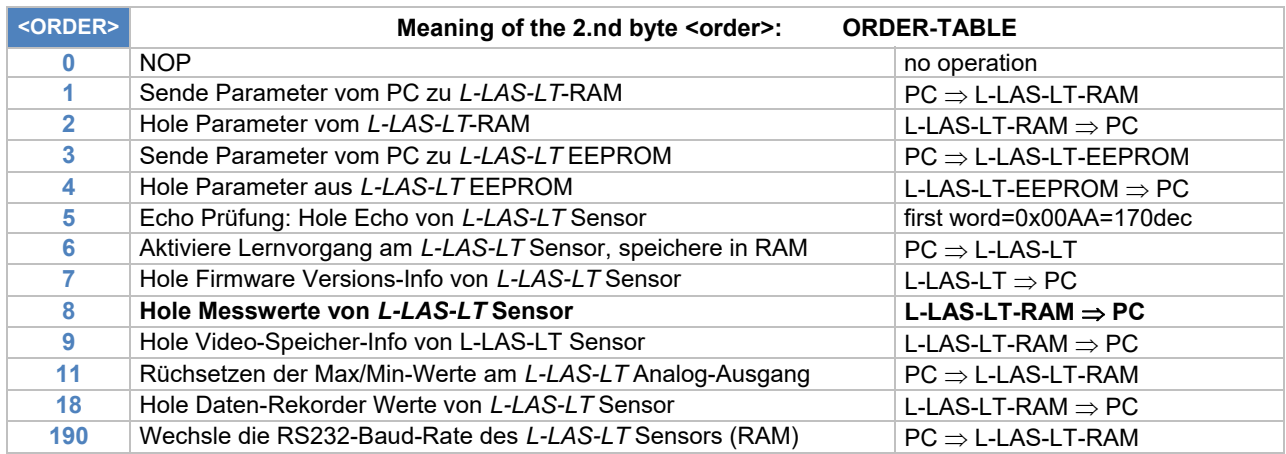

### **CRC8 CHECKSUMMEN BERECHNUNG:**

Zur Verifizierung der Datenintegrität wird der sog. "Cyclic Redundancy Check" oder CRC verwendet. Mit Hilfe dieses Algorithmus können einzelne Bitfehler, fehlende Bytes und fehlerhafte Frames erkannt werden. Dazu wird über die zu testenden Daten (-bytes) ein Wert – die sog. Checksumme – berechnet und mit dem Datenpaket übertragen. Die Berechnung folgt dabei einer genau vorgegebenen Methode basierend auf einem Generatorpolynom. Die Länge der Checksumme ist 8bit (1 Byte). Das Generator-Polynom entspricht:

*X8+X5+X4+X1*

Um die Daten nach dem Empfang zu verifizieren wird die CRC Berechnung erneut durchgeführt. Stimmen übertragener und neu errechneter CRC Wert überein, sind die Daten fehlerfrei.

Um die Checksumme zu berechnen kann folgender Pseudocode verwendet werden:

```
calcCRC8 (data[ ], table[ ]) 
Input: data[ ], n data of unsigned 8bit 
         table[ ], 256 table entries of unsigned 8bit 
Output: crc8, unsigned 8bit 
crc8 := AA_{hex}for I := 1 to n do
        idx := crc8 EXOR data[ i ]
        crc8 := table[idx]endfor 
return crc8
```
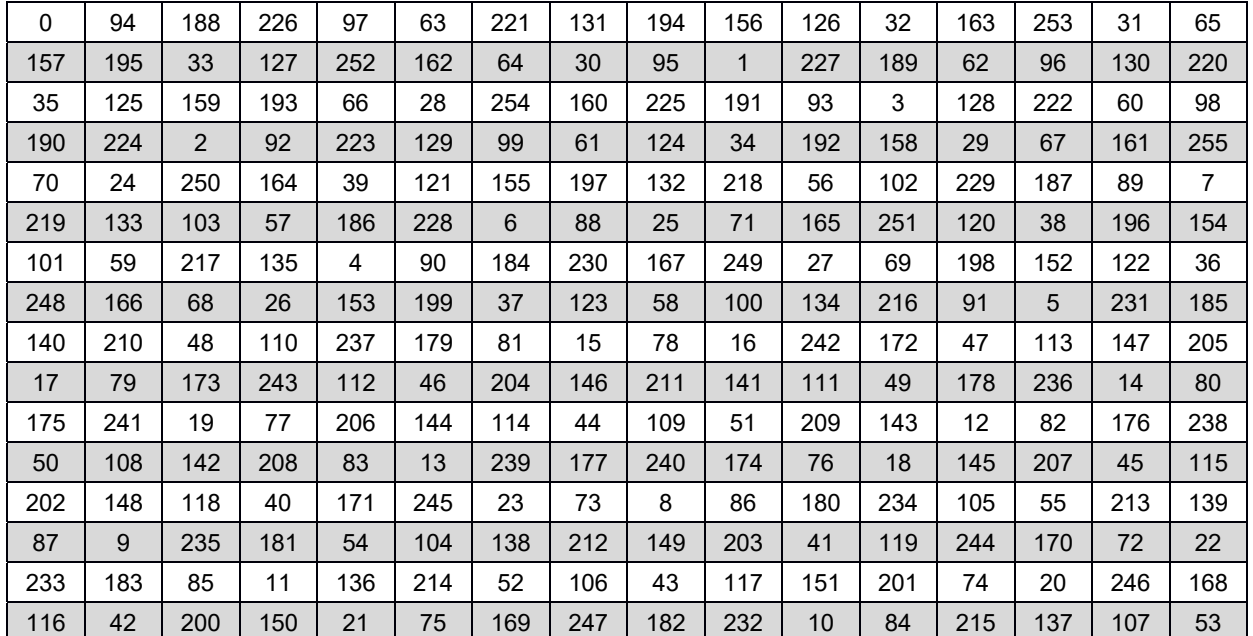

table[ ]

### **5.7.1 Parameter-Satz Format**

Die Sensoren der *L-LAS-LT-xx Serie* arbeiten mit folgenden 42 Parametern, die in der angegebenen Reihenfolge im Daten-Anhang zum Sensor übertragen, bzw. vom Sensor ausgelesen werden müssen:

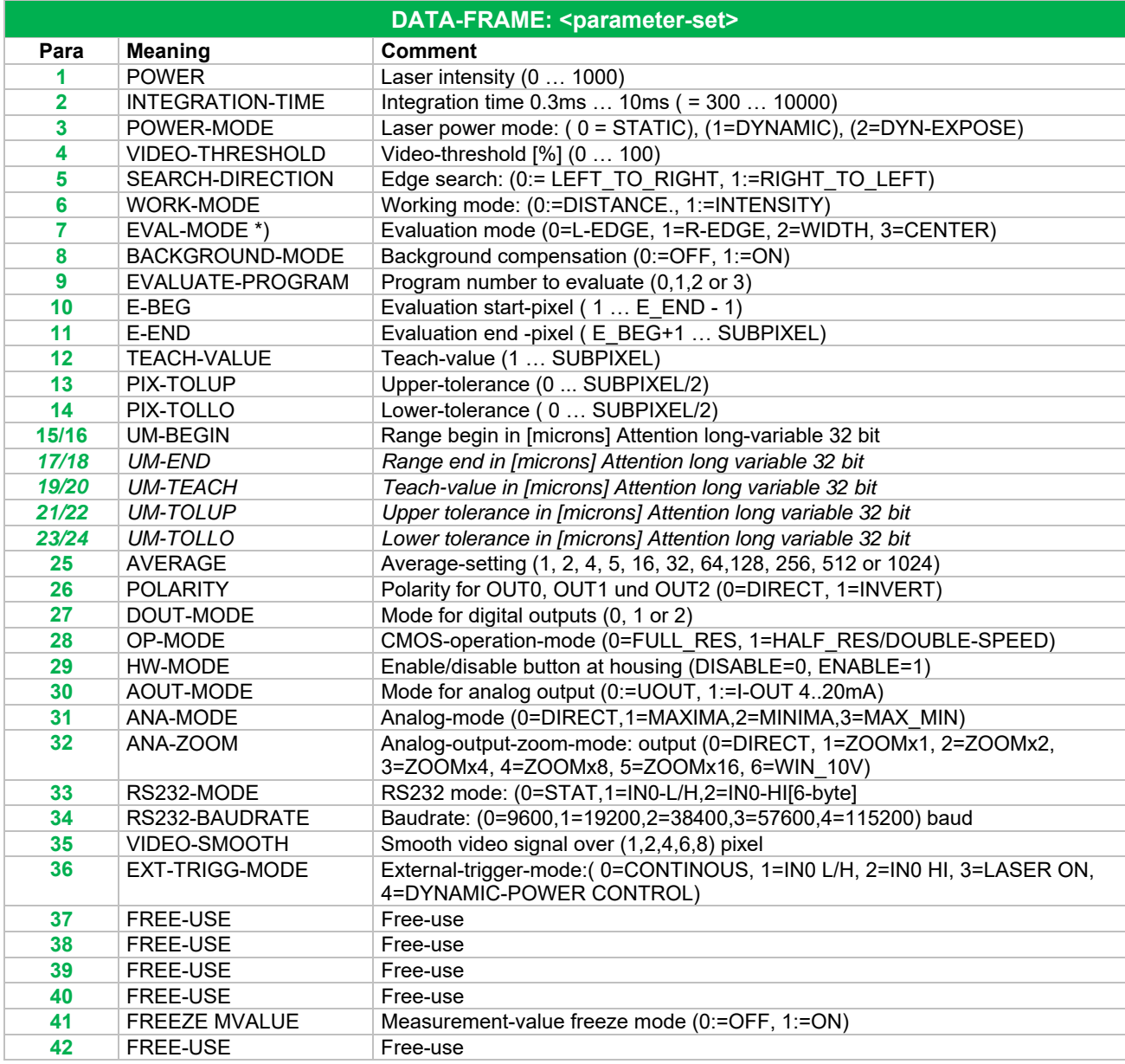

\*) nicht benutzt in Firmware Version 5.3

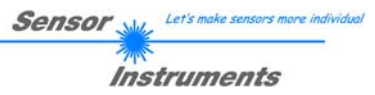

### **5.7.2 RS-232 Datentransfer Beispiele**

**< ORDER = 5 > :** ECHO-CHECK, READ LINE OK from sensor.

### DATA FRAME PC  $\rightarrow$  Sensor (8 Bytes)

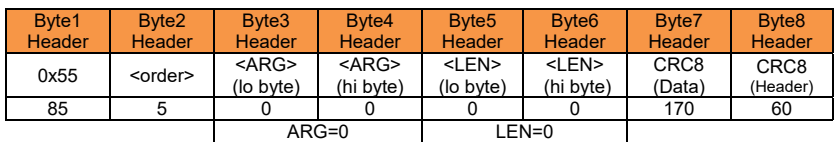

### DATA FRAME Sensor  $\rightarrow$  PC (8 Bytes)

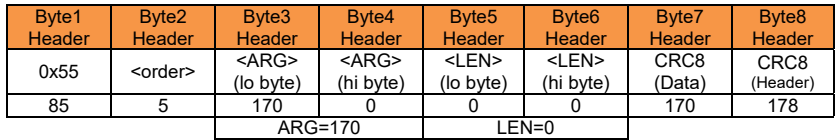

Serial – number of sensor = <ARG> value

### **< ORDER = 7 > :** Read FIRMWARE-VERSION STRING from sensor.

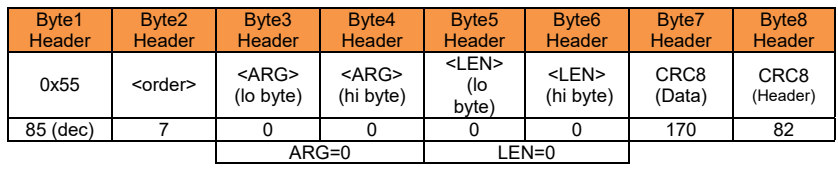

### DATA FRAME Sensor  $\rightarrow$  PC (8 + 72) Bytes

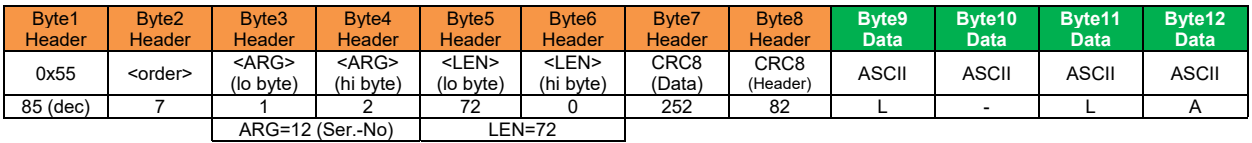

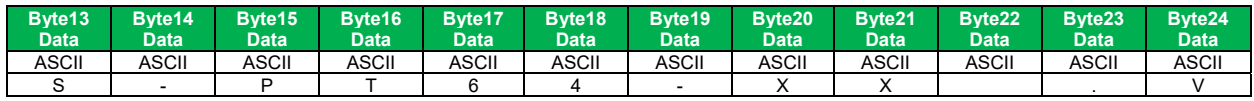

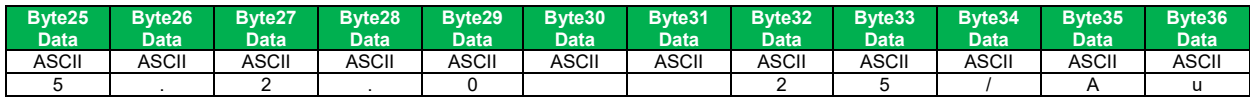

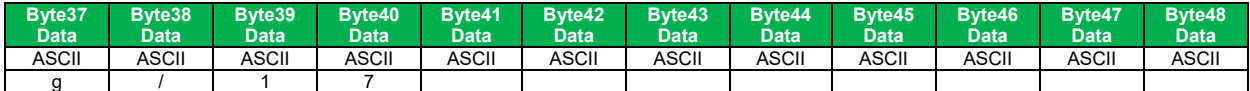

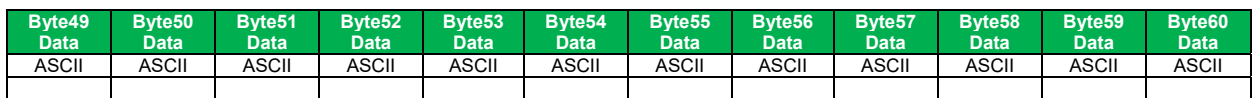

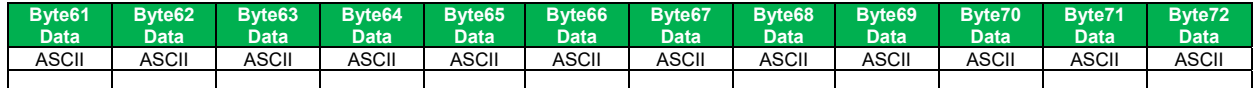

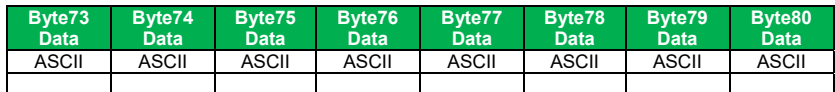

### **< ORDER = 1 > :** SEND PARAMETER-SET TO RAM of the sensor

### DATA FRAME PC  $\rightarrow$  Sensor (8 + 84) Bytes

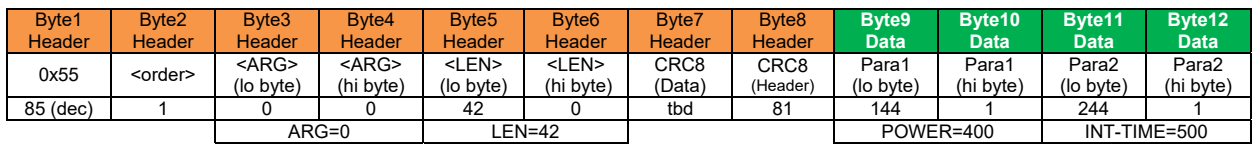

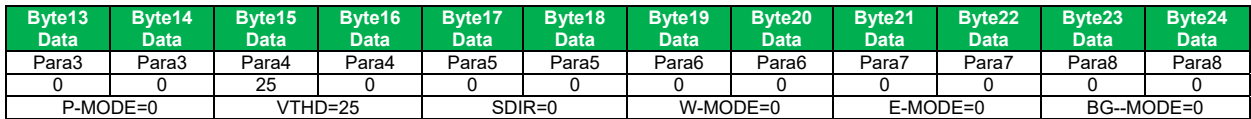

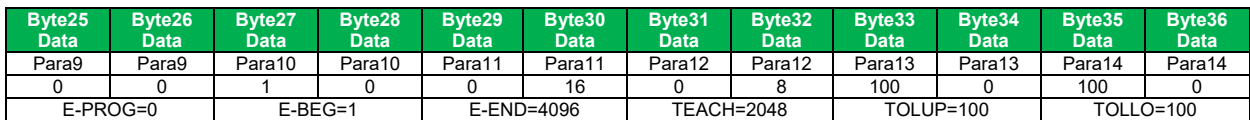

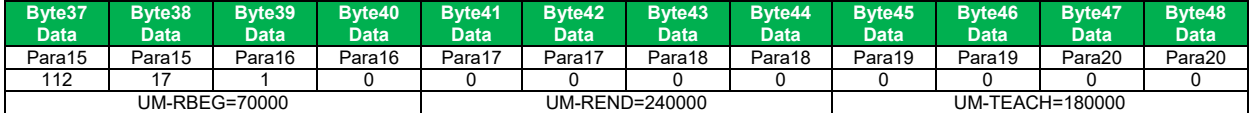

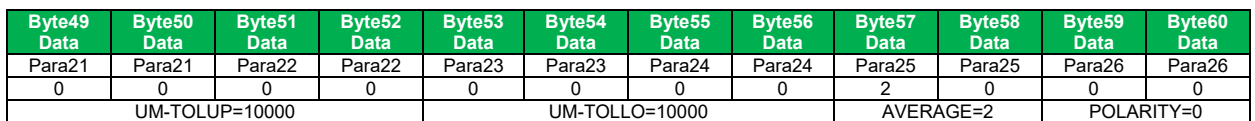

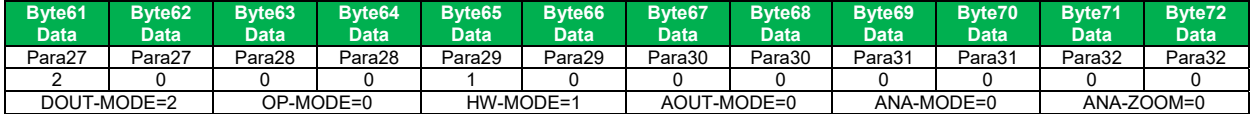

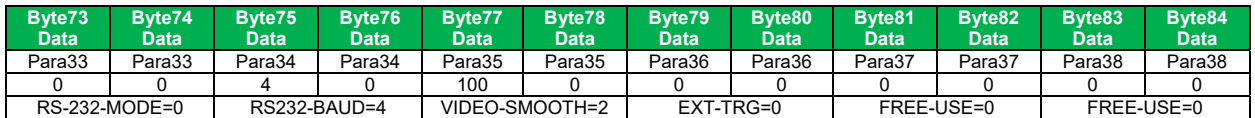

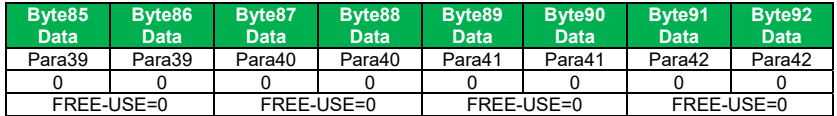

### DATA FRAME Sensor  $\rightarrow$  PC (8 Byte)

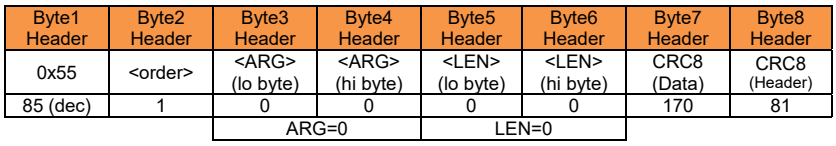

### **< ORDER = 2 > :** READ PARAMETER-SET FROM RAM of the sensor

### DATA FRAME PC  $\rightarrow$  Sensor (8 Bytes)

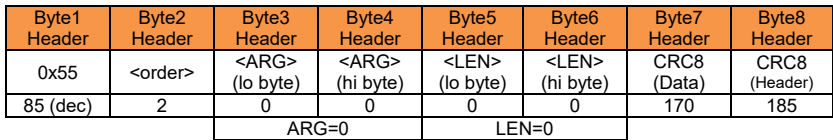

### DATA FRAME Sensor  $\rightarrow$  PC (8+84) Bytes

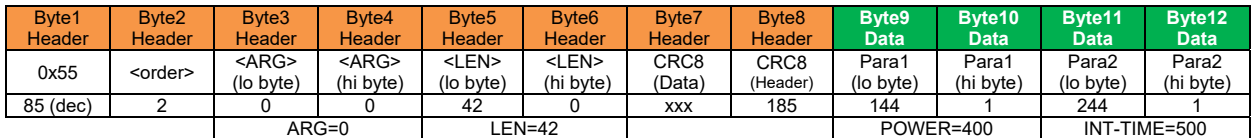

 $\bullet$  $\bullet$ 

The data-block is similar to  $<$  ORDER = 1 >:

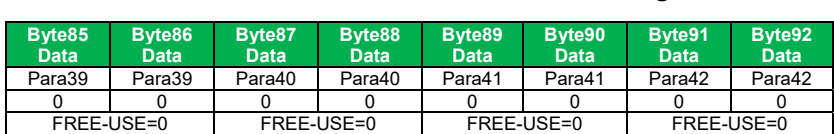

### **< ORDER = 6 > :** INITIATE TEACH-PROCEDURE at sensor (RAM)

The actual measurement value is set as new TEACH-IN value

### DATA FRAME PC  $\rightarrow$  Sensor (8-Bytes + 32)Bytes

PEAK-NO-A and PEAK-NO-B values are used for detecting the valid teach-in-peak E-MODE and W-MODE values are currently not used!

### BYTES : Will be refreshed by TEACH procedure!

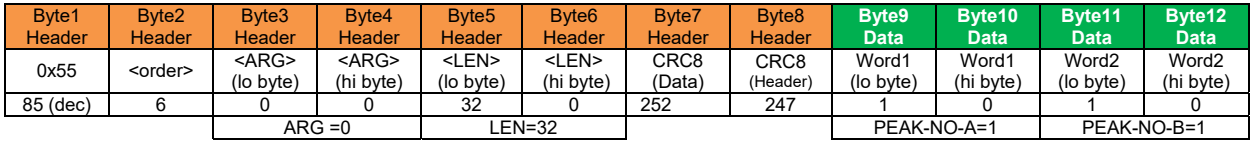

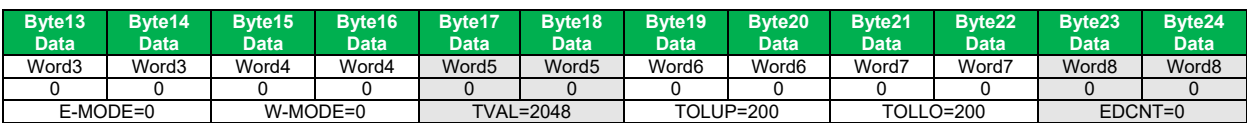

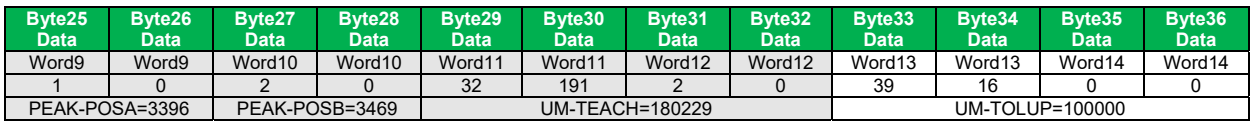

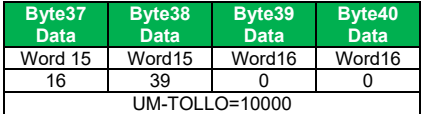

### DATA FRAME Sensor  $\rightarrow$  PC (8 + 32) Bytes

#### New TEACH-VECTOR is sent back in refreshed-BYTES

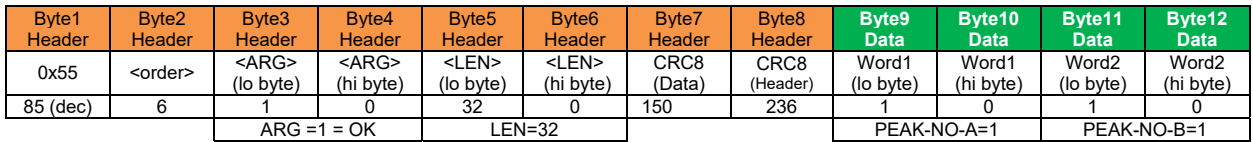

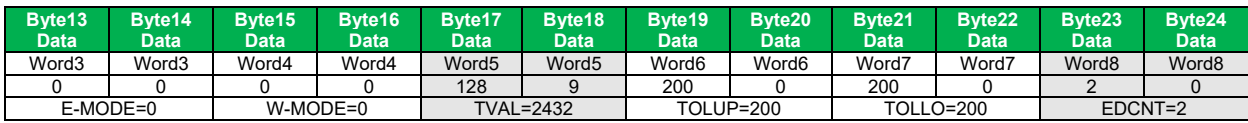

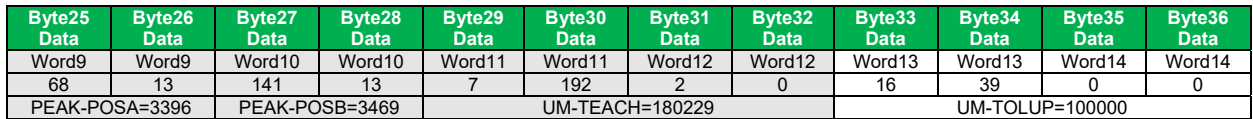

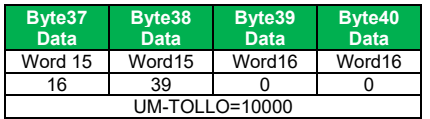

### **< ORDER = 8 > :** READ MEASUREMENT DATA from sensor

### DATA FRAME PC  $\rightarrow$  Sensor (8 Bytes)

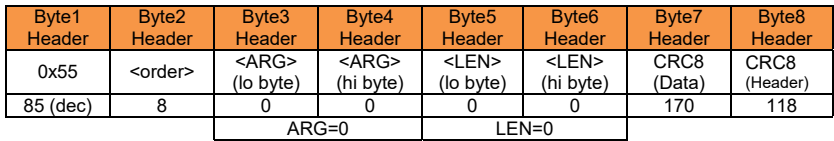

### DATA FRAME Sensor  $\rightarrow$  PC (8 + 52) Bytes

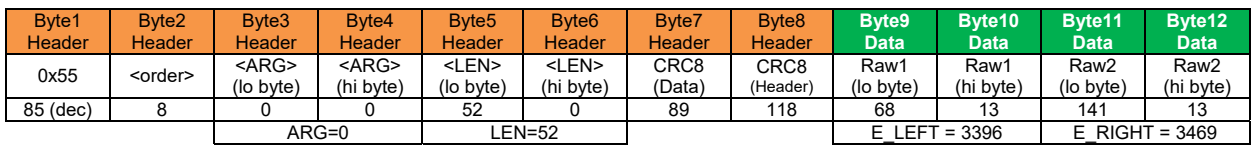

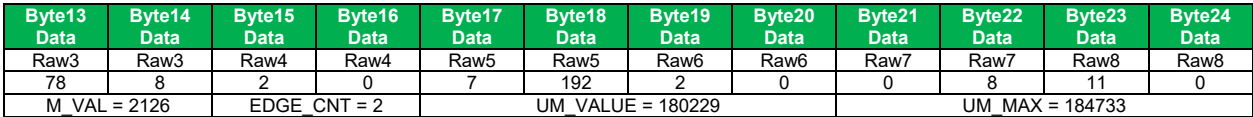

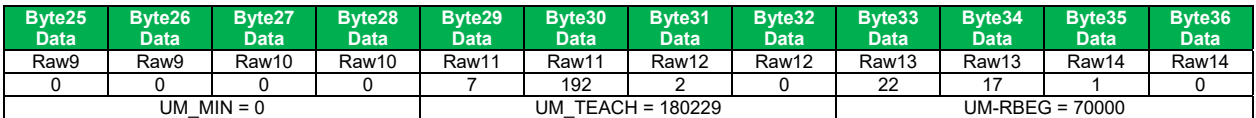

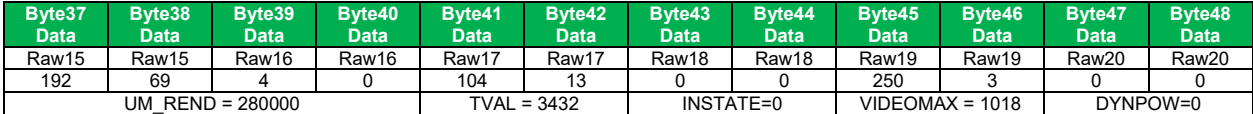

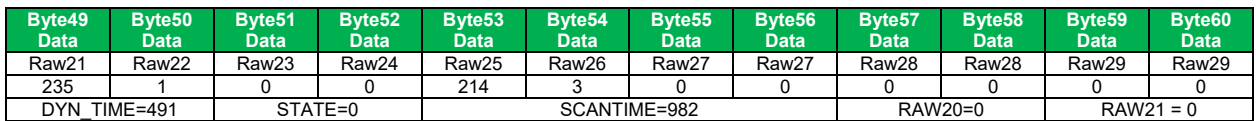

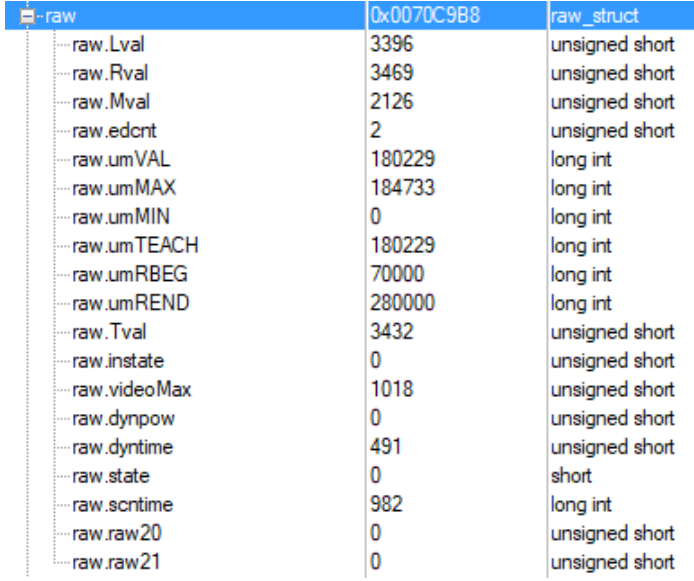

### **< ORDER = 11 > :** RESET MAX/MIN VALUE OF ANALOG-OUTPUT at sensor

### DATA FRAME PC  $\rightarrow$  Sensor (8 Bytes)

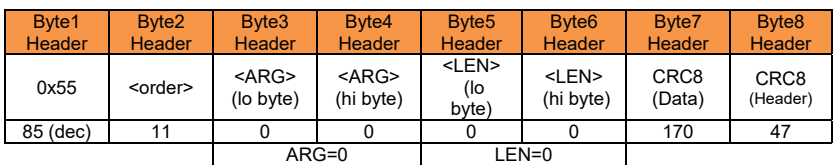

DATA FRAME Sensor  $\rightarrow$  PC (8 Bytes)

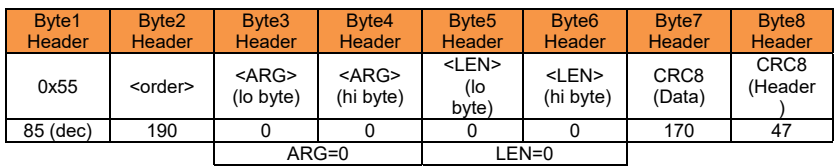

### **< ORDER = 16 > :** START/STOP RANGE-TEACH-IN PROCEDURE at sensor

#### DATA FRAME PC  $\rightarrow$  Sensor (8-Bytes)

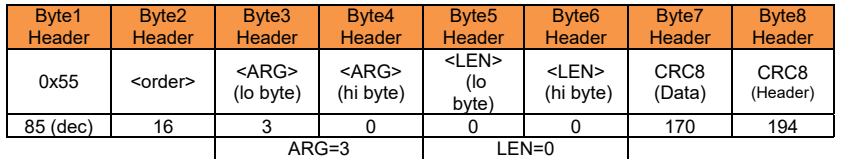

STEP1: <ARG> = 3 = START RANGE-TEACH-IN (backup old settings!) STEP2: <ARG> = 4 = TEACH-IN RANGE-BEGIN STEP3: <ARG> = 5 = TEACH-IN RANGE-END

STEP4: <ARG> = 6 = STOP RANGE-TEACH-IN

EXIT: <ARG> = 7 = BREAK RANGE-TEACH-IN (old settings are restored !)

#### DATA FRAME Sensor  $\rightarrow$  PC (8 + 4) Bytes

### STEP1: Start new RANGE-TEACH-IN:

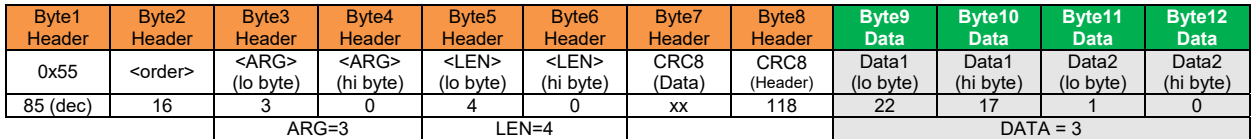

#### STEP2: New UM-RANGE-BEGIN-VALUE is sent back in DATA-BYTES

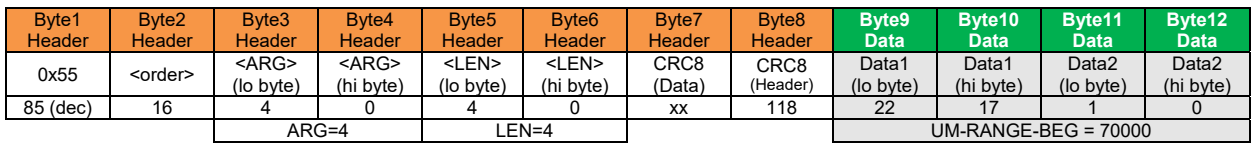

#### STEP3: New UM-RANGE-END-VALUE is sent back in DATA-BYTES

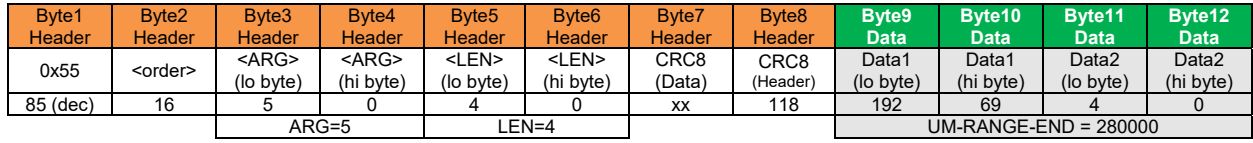

#### STEP4: STOP RANGE-TEACH-IN:

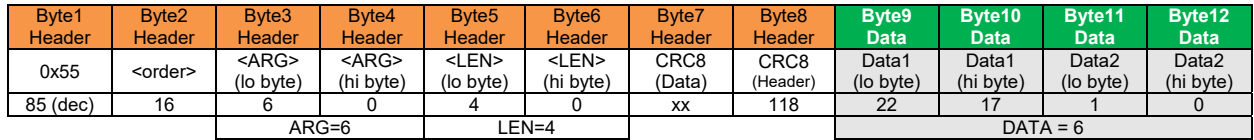

### **< ORDER = 24 > :** READ CALIBRATION HEADER FROM RAM of the sensor

DATA FRAME PC  $\rightarrow$  Sensor

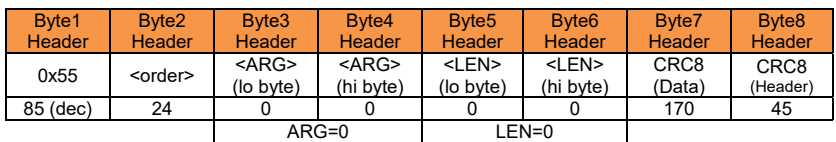

#### DATA FRAME Sensor  $\rightarrow$  PC

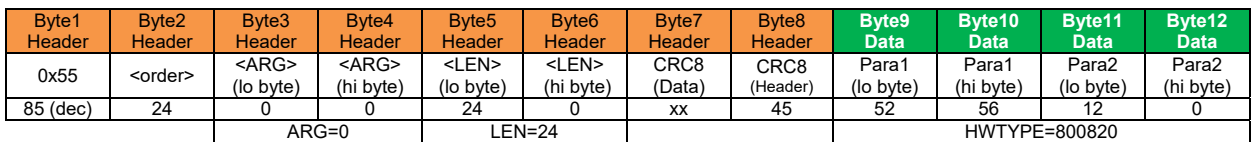

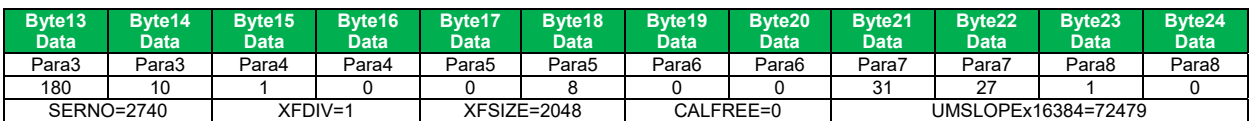

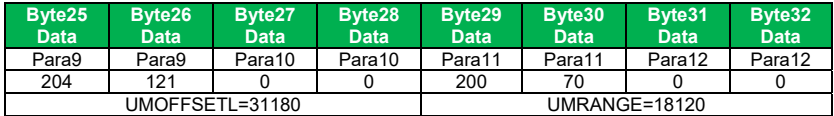

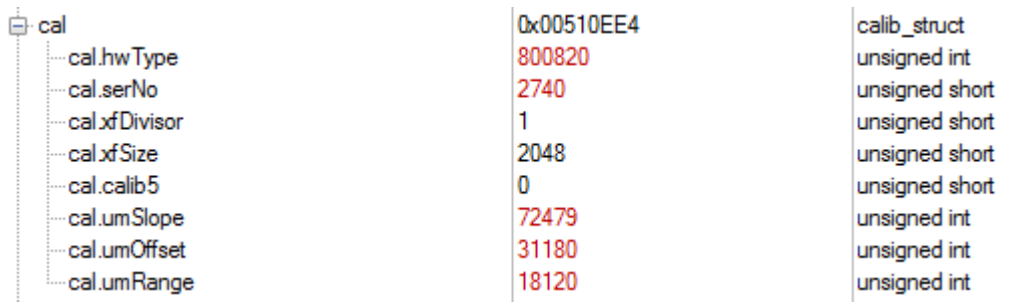

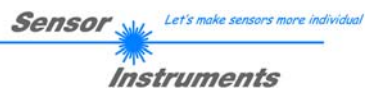

### **< ORDER = 190 > :** CHANGE BAUDRATE at sensor (RAM)

### DATA FRAME PC  $\rightarrow$  Sensor

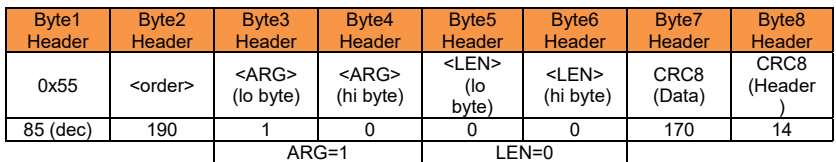

New baud rate is set by <ARG> value: ARG=0: baud rate = 9600 ARG=1: baud rate = 19200 ARG=2: baud rate = 38400 ARG=3: baud rate = 57600 ARG=4: baud rate = 115200

DATA FRAME Sensor  $\rightarrow$  PC

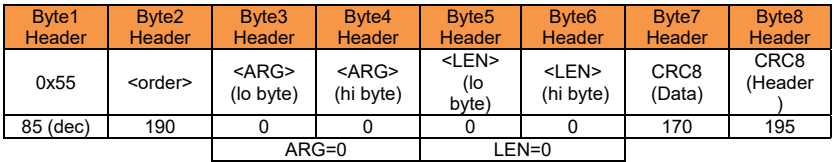

### **< ORDER = 9 > :** GET VIDEO-DATA INFORMATION of sensor

ATTENTION: Only 256 pixel of the CMOS line-sensor are transferred! The <ARG> value determines the source of the VIDEO-DATA-INFORMATION ARG = 0 : CMOS-VIDEO-RAM-DATA

### DATA FRAME PC  $\rightarrow$  Sensor

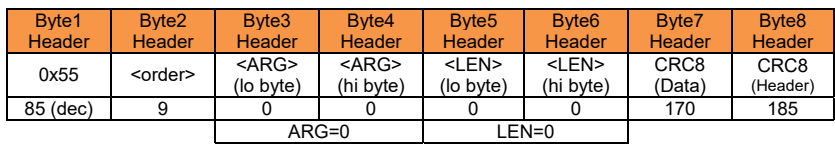

#### DATA FRAME Sensor  $\rightarrow$  PC

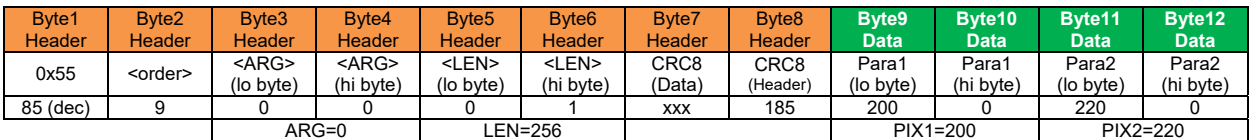

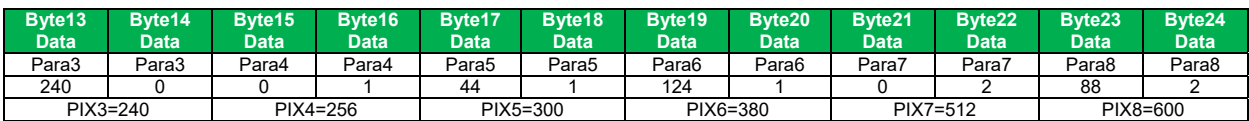

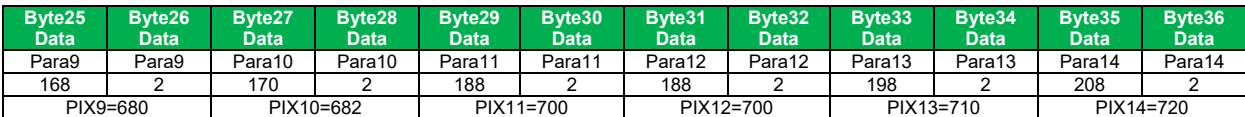

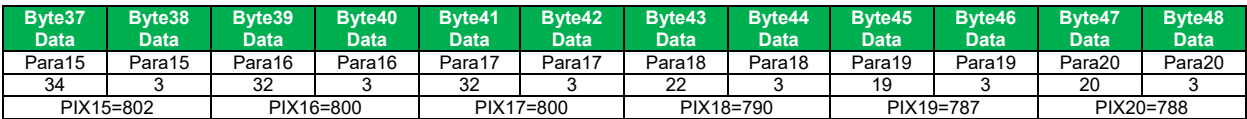

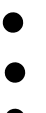

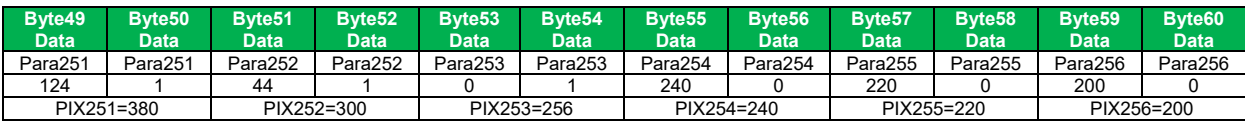